# ҚАЗАҚСТАН РЕСПУБЛИКАСЫ БІЛІМ ЖӘНЕ ҒЫЛЫМ МИНИСТРЛІГІ Коммерциялық емес акционерлік қоғам Ғұмарбек Даукеев атындағы «АЛМАТЫ ЭНЕРГЕТИКА ЖӘНЕ БАЙЛАНЫС УНИВЕРСИТЕТІ» Ғарыштық инженерия және телекоммуникация институты Электроника және Робототехника кафедрасы

«ҚОРҒАУҒА ЖІБЕРІЛДІ» Кафедра меңгерушісі доцент Чигамбаев Т.О.  $\frac{1}{2020x}$  ( $\frac{1}{2020x}$ )

# **ДИПЛОМДЫҚ ЖҰМЫС**

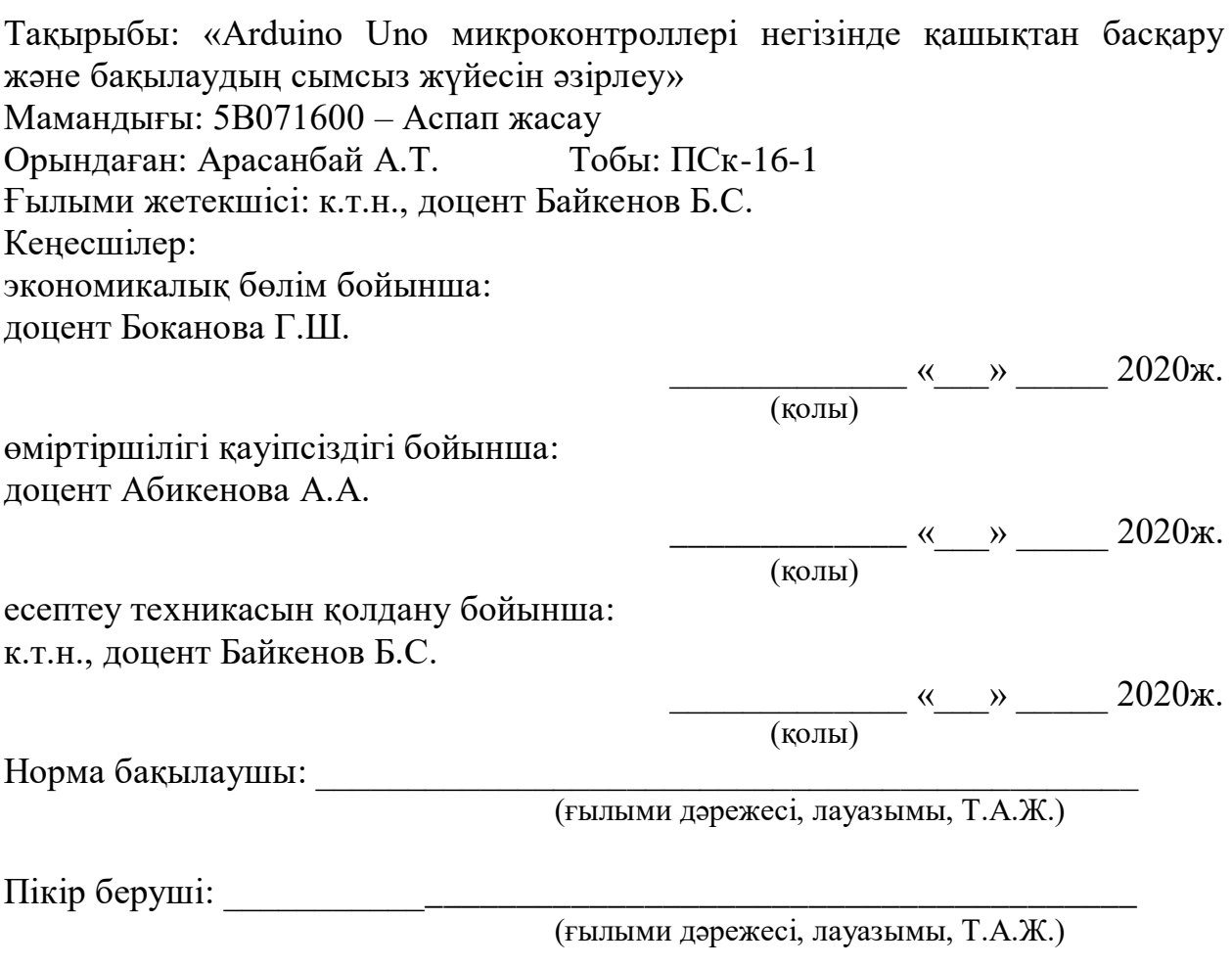

Алматы 2020

# ҚАЗАҚСТАН РЕСПУБЛИКАСЫ БІЛІМ ЖӘНЕ ҒЫЛЫМ МИНИСТРЛІГІ Коммерциялық емес акционерлік қоғам Ғұмарбек Даукеев атындағы «АЛМАТЫ ЭНЕРГЕТИКА ЖӘНЕ БАЙЛАНЫС УНИВЕРСИТЕТІ» Ғарыштық техника және телекоммуникация институты «Электроника және робототехника» кафедрасы Мамандығы: 5В071600 – Аспап жасау

Диплом жұмысқа орындауға берілген

### **ТАПСЫРМА**

Студент Арасанбай Алина Толегенқызы

Жұмыстың тақырыбы: «Arduino Uno микроконтроллері негізінде қашықтан басқару және бақылаудың сымсыз жүйесін әзірлеу»

20 ж. « » № университет бұйрығымен бекітілді

Аяқталған жұмысты тапсыру мерзімі \_\_\_\_\_\_\_\_\_\_\_\_ «\_\_\_» \_\_\_\_\_ 2020ж.

Жұмысқа алғашқы деректер (талап етілетін зерттеу (жұмыс) нәтижелерінің параметрлері және зерттеу нысанының алғашқы деректері):

1. Андроид – қосымшаларды пайдалану арқылы Ардуино жұмысының және басқарудың құрылымын зерттеу.

2. Софтты жасау және бағдарламалау.

3. Құрастыру, реттеу және жұмысқа қабілеттілігін тексеру.

Диплом жұмысындағы әзірленуі тиіс мәселелер тізімі немесе диплом жұмысының қысқаша мазмұны:

Құрылған Android – қосымшасы арқылы Arduino платформасының көмегімен интерактивті екі жақты басқару жүйесі бар құрылғыны жасау. Әзірленуі тиіс мәселелер:

1) радиоэлементтерді басқару жүйесін әзірлеу;

2) дербес Android-қосымшасын әзірлеу;

3) дауыстық басқаруды біріктіру.

Графикалық материалдардың (міндетті түрде дайындалатын сызбаларды көрсету) тізімі:

1. Бағдарламаның құрылымдық схемасы.

2. Бағдарламаның блок схемасы.

3. Proteus бағдарласында пройекти жасап, дәлелдеу.

4. Жобаны құрастырудың схемалық диаграммасы.

Негізгі ұсынылатын әдебиеттер:

1. Белов А. В. Микроконтроллеры AVR в радиолюбительской практике. — СПБ.: Наука и Техника, 2007. - 339 с.

2. Белов А. В. Конструирование устройств на микроконтроллерах. - СПБ.: Наука и Техника, 2005. - 256 с.

3. Гололобов В.Н. С чего начинаются роботы? - М.: Солон-Пресс, 2011. - 189 с.

4. Голубцов М. С. Микроконтроллеры AVR от простого к сложному. - М.: Солон-Пресс, 2003. - 288 с.

5. Иго Т. Arduino, датчики и сети для связи устройств: Пер. с англ.  $-2$ изд. – СПб.: БХВ-Петербург, 2015. - 544 с.

Жұмыс бойынша бөлімдеріне қатысы белгіленген кеңесшілер

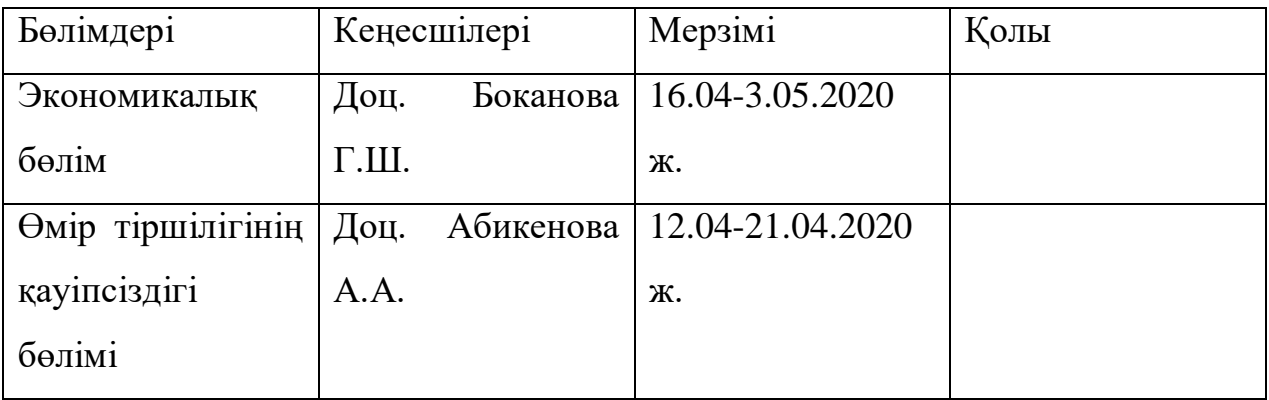

# Дипломдық жұмысының дайындау

# КЕСТЕСІ

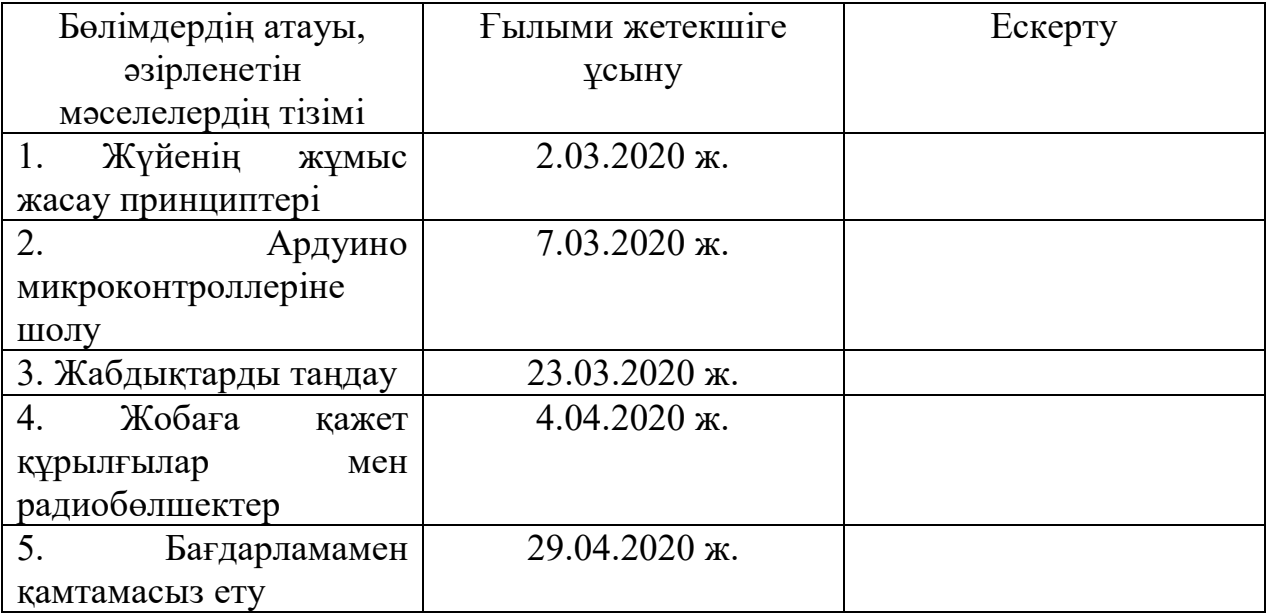

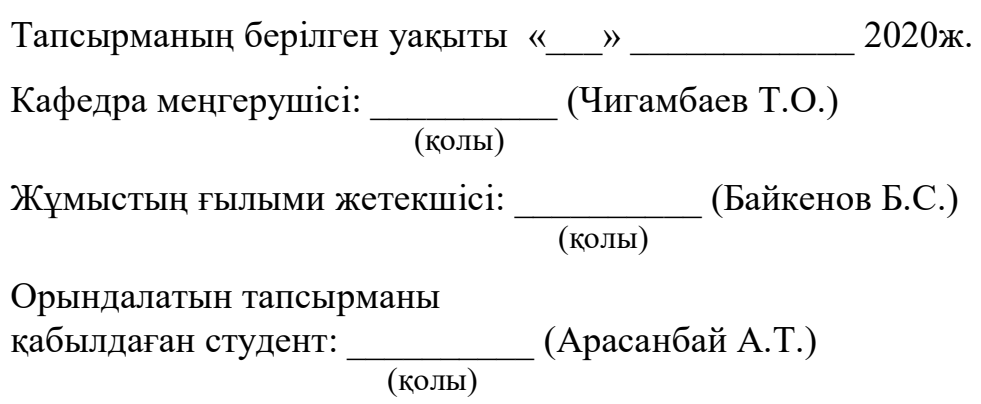

#### **Аңдатпа**

Бұл дипломдық жобада Android-қосымшасы арқылы Arduino аппараттық–есептеу платформасы арқылы радиоэлементтерді басқарудың екі жақты интерактивті жүйесі ұсынылған. Бұл жұмыста Android құрылғысының көмегімен одан әрі басқару үшін Bluetooth модулінің көмегімен енгізушығару құрылғысының жұмыс істеу принципі, оны қосу және деректер беру көрнекі зерттелген.

#### **Аннотация**

В дипломной работе представлена цифровая система голосового управления на платформе Ардуино и смартфона с Android–приложением. Приведены программы управления в среде Ардуино для внешних устройств, включая приемопередатчик Bluetooth, подключаемой к плате Ардино и пульта управления в виде смартфона с ОС Android.

#### **Annotation**

This diploma project presents an interactive two-way radio element control system using the Arduino hardware-computing platform via an Android application. In this paper, we have clearly studied the principle of operation of the I / o device, its connection and data transfer using a Bluetooth module for further control using an Android device.

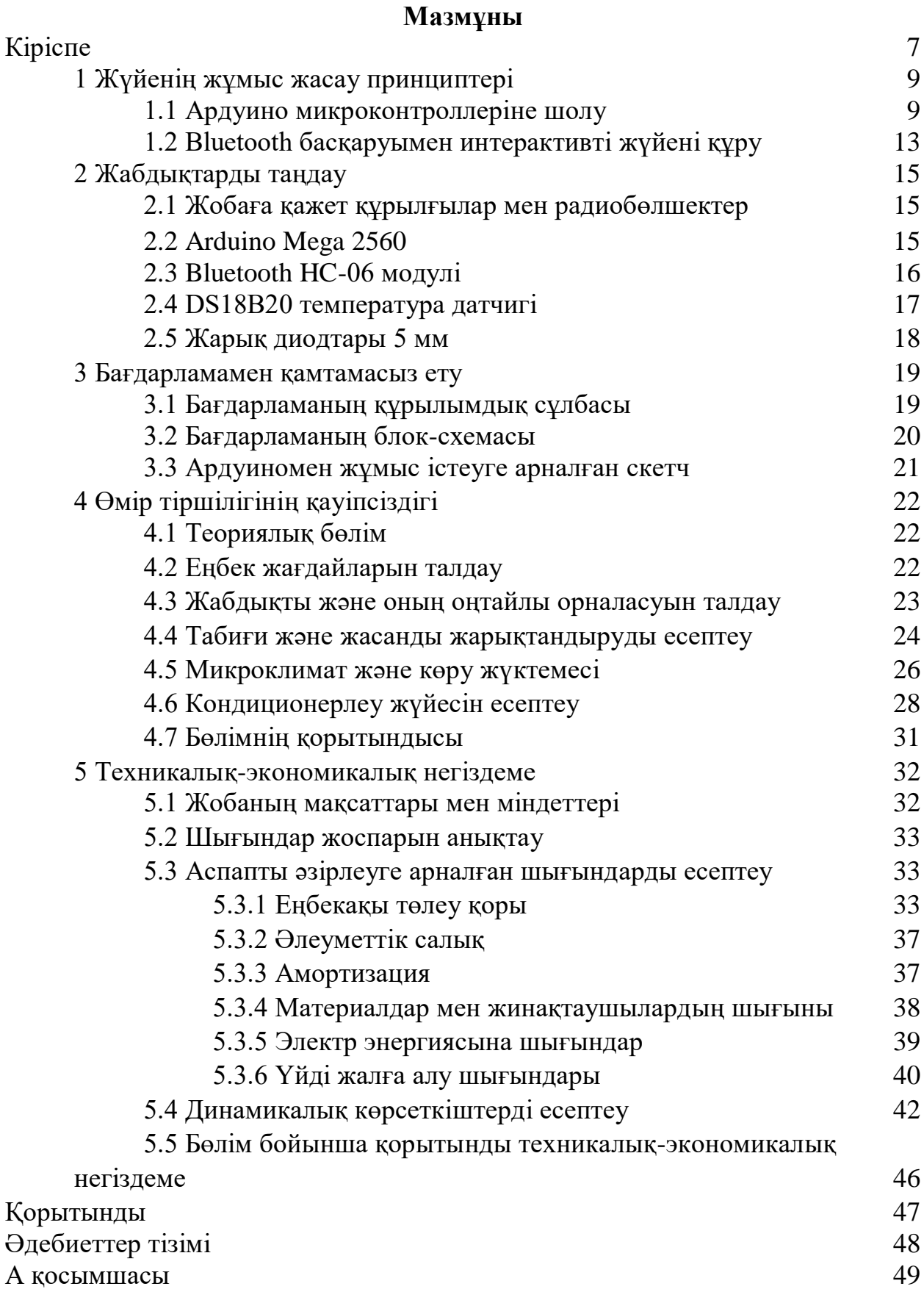

# **Кіріспе**

Микроэлектрониканың дамуы және оны өнеркәсіптік өндірісте, әртүрлі объектілер мен процестерді басқару құрылғылары мен жүйелерінде кеңінен қолдану қазіргі уақытта ғылыми-техникалық прогрестің негізгі бағыттарының бірі болып табылады.

Бұйымдарда микроконтроллерлерді пайдалану техникалықэкономикалық көрсеткіштердің (құны, сенімділігі, тұтынылатын қуаты, габариттік өлшемдері) артуына әкеліп қана қоймай, сонымен қатар бұйымдарды әзірлеу уақытын қысқартуға мүмкіндік береді және оларды түрлендірілген, бейімделген етеді. Басқару жүйелерінде микроконтроллерлерді пайдалану төмен құн кезінде тиімділіктің жоғары көрсеткіштеріне қол жеткізуді қамтамасыз етеді.

Arduino - екі негізгі компоненттен тұратын аппараттық есептеу платформасы: енгізу-шығару платасы және Processing/Wiring тілінде өңдеу ортасы. Arduino жаңадан келгендерге де, кәсіби мамандарға де электрондық құрылғыларды жасау үшін ыңғайлы. Бұл платформа қарапайым бағдарламалау тілі, ашық архитектурасы және бағдарламалық коды үшін бүкіл әлемде кең танымал. Бұл платформаның ерекшелігі, ол USB арқылы программаторларды пайдаланбай ол бағдарлана береді.

Arduino платасында RS-232 (Recommended Standart 232, асинхронды интерфейс үшін физикалық деңгей) сигналдар деңгейлерін ТТЛ деңгейіне (транзисторлы-транзисторлық логика - биполярлы транзисторлар (үш электрлік жартылай өткізгіш аспап және резисторлар) негізінде құрылған цифрлық логикалық микросхемалардың түрлері) және керісінше конвертация үшін инвертелетін схемадан тұрады.

Arduino дамуының интеграцияланған ортасы - бұл код редакторы, компилятор және платадағы бағдарламаны қосып беру модулі кіретін Javaдағы кроссплатфорлы бағдарлама. Arduino үшін қолданылатын бағдарламалау тілі кейбір кітапханалармен толықтырылған СИ++ өте ұқсас. Бағдарламаны өңдеу алдыңғы процессордың көмегімен жүзеге асырылады, ал AVR-GCC көмегімен компиляцияланады.

Сіздің жобаларыңызда жиі қашықтан басқару немесе телефон гаджеттерінен деректерді беру қажеттілігі туындайды. Сондықтан осы жобада біз ең танымал және қолжетімді Bluetooth байланысын пайдаланамыз. Қосылу арнайы модульдер арқылы орнатылады.

Көптеген модульдер BC417 чиппен және Flash жады қолданылады. Чип Bluetooth  $2.0$  + EDR, AT командалары спецификациясын қолдайды, Master немесе Slave (HC-03/HC-5 модульдері, AT-командасы орната алады) режимінде жұмыс істей алады, алмасу жылдамдығын 2400-ден 1382400-ге дейін қолдайды.

Модульдің қоректену кернеуі 3.3 В, тұтыну тогы ~50мА. Құрылғыны басқару бағдарламасы Android studio бағдарламасы арқылы жасалған. Android Studio-Android-дегі әзірлеудің ресми ортасы. Шын мәнінде, Android Studio — плагиндермен танымал Java Ide IntelliJ IDEA. JetBrains

компаниясынан IntelliJ IDEA бағдарламалық қамтамасыз етуге негізделген Android Studio-Android қосымшаларын әзірлеудің ресми құралы

Android SDK Bluetooth құрылғысының адаптерімен жұмыс істеуге, жақын орналасқан құрылғыларды іздеуге, смартфондар арасында деректерді таратуға және т.б. қабілетті қуатты Bluetooth API-мен жұмыс істеу мүмкіндігімен жабдықталған. Бағдарлама Bluetooth-пен жұмыс істеудің әр түрлі мүмкіндіктеріне ие, олар осы функциямен жұмыс істейтін қосымшаларды жасау кезінде пайдалы болады, бұл бізге жобамен жұмыс істеу үшін қажет болды.

# **1 Жүйенің жұмыс істеу принципі**

## **1.1 Ардуино микроконтроллеріне шолу**

Қазіргі уақытта сөйлеуді тануға байланысты технологияларға деген қызығушылықтың айтарлықтай өсуі байқалады. Мысалы, дауыс командалары арқылы құрылғыларды басқару міндеттері. Соңғы уақытта "ақылды үй" технологиясы ретінде кеңінен жарнамаланатын Дауыстық командалармен Андроид - құрылғылардың көмегімен үй, кеңсе техникасын басқару мүмкіндігі пайда болды.

Бұл жұмыста Bluetooth HC - 06 арқылы Android құрылғысы арқылы Ардуино дауыстық басқару бағдарламасы ұсынылады. Ардуиноға үш атқарушы механизм және температура датчигі қосылған. Тиісті командаларды орындағаннан кейін бағдарлама жұмыс нәтижесі туралы дауыстық хабарламаларды синтездейді. Бұл мысалы - "ақылды үй" жалпы тапсырмасының типтік қосымшасы. Бағдарлама қарапайым сұрақтарға жауап бере отырып, құрылғы мен пайдаланушы арасындағы қарапайым диалогты іске асырады. Сөйлеуді тану және синтездеу үшін Google құралдары қолданылады. Егер смартфон оффлайн режимінде дауыс іздеуді қолдаса, Интернетке кіру міндетті емес. Андроид үшін бағдарлама Android Studio (Java тілі) ортасында, ал Ардуино үшін - С++ (Wiring жобасы) Ардуиноның даму ортасында жазылған. LG G3 Stylus телефонында және Acer A500 планшетінде сынақтан өтті.

Arduino қарапайымдылықтың және достықтың арқасында танымал болды. Бұған мыңдаған басылымдар, оқулықтар, ғаламтордағы жазбалар және жұмыс бойынша түрлі баспа және бейне құралдар ықпал етеді.

Arduino бағдарламасы контактілер енгізу/шығару басқару үшін қарапайым және түсінікті функциялармен толықтырылған қарапайым С++ түрінде жазылады. Arduino-мен жұмыс істеуге ыңғайлы болу үшін Windows, Mac OS және Linux астында жұмыс істейтін "Arduino IDE" бағдарламалаудың тегін ресми ортасы бар. Ол жаңа бағдарламаны Arduinoны жүктеу қиын болмайды, ол үшін тек USB арқылы компьютерге баспа платасын қосу қажет.

Қажетті құрылғыларды жасау үшін арнайы жабдықтың қажеті жоқ. Толық құрылғыны арнайы макет тақтасын, маңдайшалар мен сымдарды пайдаланып жинауға болады [1].

Arduino тағы бір ерекшелігі-shields немесе жай "Шилд" деп аталатын кеңейту платаларының болуы. Бұл қосымша платалар, Arduino үстіне бутерброд сияқты қабаттарға ұқсас қойылады, ол жаңа мүмкіндіктерді береу үшін қажет. Мысалы, жергілікті желі мен интернетке қосылу үшін, GPS жерсеріктерінен координаттар мен уақыт алу үшін қуатты моторларды басқару үшін кеңейту платалары бар.

ATmega2560 микроконтроллерінде Arduino Mega (1.1-сурет) құрылған (техникалық сипаттамасы). Платада 54 сандық кіріс/шығыстары бар (оның

14-ті ШИМ шықпасы ретінде пайдаланылуы мүмкін), 16 аналогтық кіріс, 4 тізбекті UART порты, 16 МГц кварц генераторы, USB коннекторы, қуат қосқышы, ICSP қосқышы және қайта жүктеу түймесі бар. Жұмыс істеу үшін платформаны компьютерге USB кабелі арқылы қосу немесе AC/DC адаптері немесе аккумуляторлық батарея арқылы қуат беру қажет.

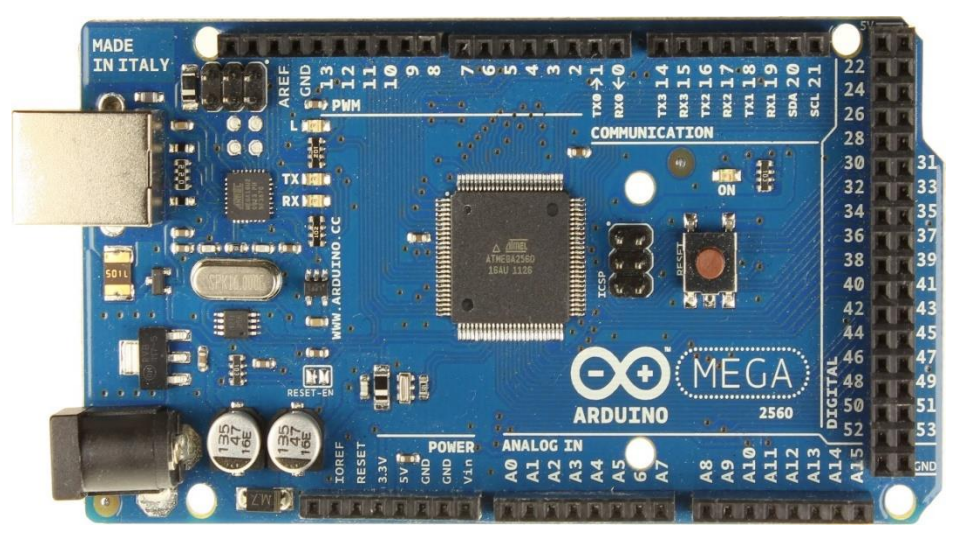

1.1 сурет - Arduino Mega 2560 микроконтроллері

Arduino платформасының шықпалары кіріс немесе шығыс ретінде жұмыс істей алады. Бұл бөлімде осы режимдердегі шықпалардың жұмыс істеуі сипатталады. Сонымен қатар, Arduino (Atmega) аналогтық кірістердің көпшілігі енгізу/шығару цифрлық порттары сияқты конфигурациялауға және жұмыс істей алатынына назар аудару қажет (1.2-сурет). Енгізу порты ретінде конфигурацияланған енгізу/шығару портының (pin) қасиеттері. Arduino (Atmega) тұжырымдары стандартты түрде енгізу порттары ретінде құрастырлған, осылайша pinMode () <#"justify"> функциясына айқын декларацияны талап етілмейді.

Егер енгізу портына сигнал келіп түспесе, онда бұл жағдайда портқа белгілі күйді орнату ұсынылады. Бұл +5 В кіріске (резисторлардың қоректендіруне тартатын) немесе жерге (жерге резистор тартатын) қосатын 10 кОм тартқыш резисторларды қосу арқылы жасалады. Atmega микроконтроллерінде қоректендіруге тартатын бағдарланған құрылған 20 кОм резисторы бар. Резисторлардың деректерін бағдарламалау келесі түрде жүзеге асырылады.

pinmode (pin, INPUT); // шығысқа енгізу портын белгілеу (pin, HIGH); // тартқыш резисторды қосу [2].

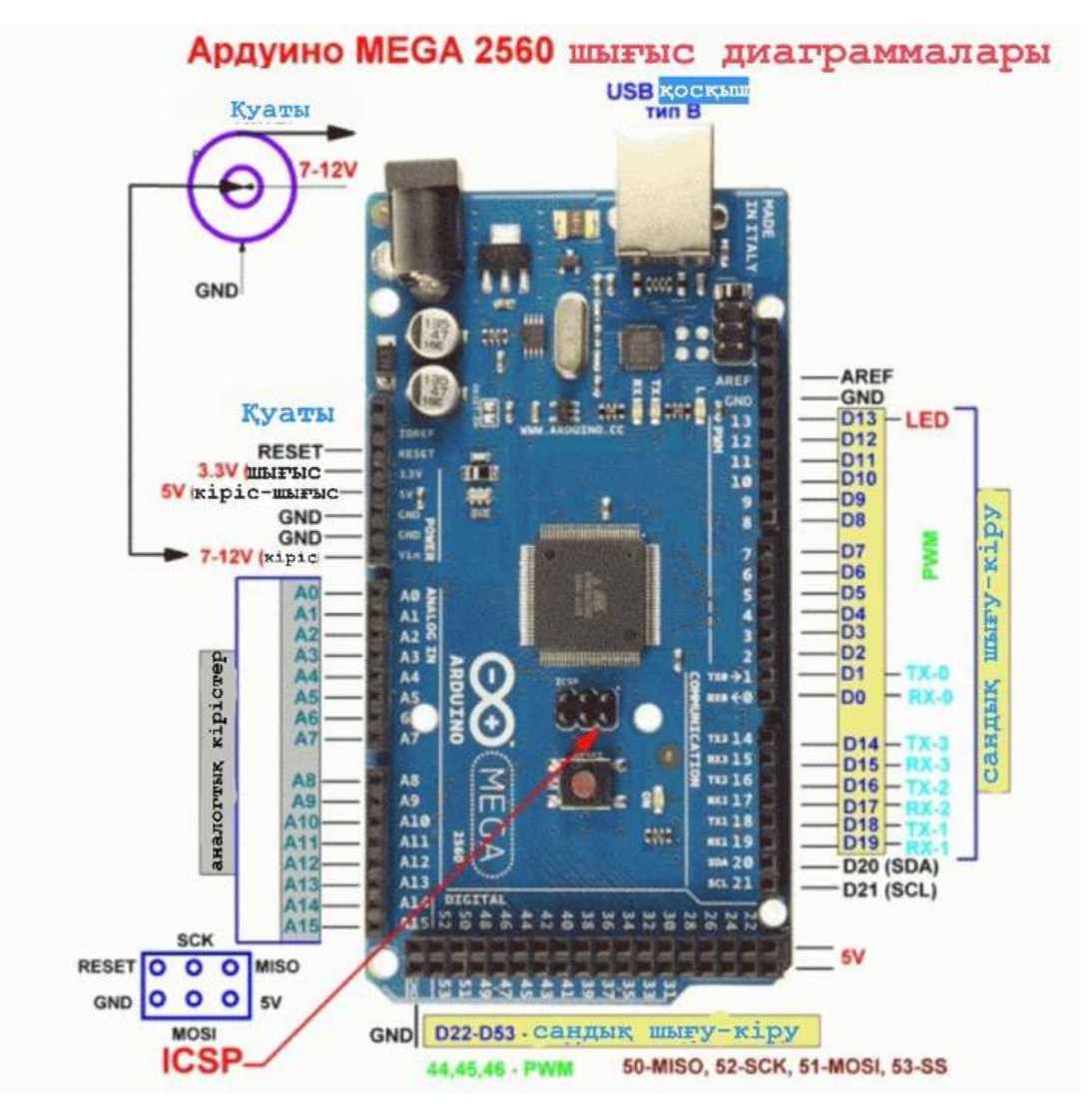

1.2 сурет - Ардуино MEGA платасының шығыс диаграммасы.

Тартқыш резистор кіріс порты ретінде жұмыс істейтін шығысқа қосылған жарық диодты сәл жарық түсіру үшін жеткілікті ток өткізе алады. Сондай-ақ, сәл ғана сәулесі бар жарық диодты бағдарламалау кезінде қорытынды pinmode () функциясына шығыс порты ретінде орнатылмаған. Тартқыш резисторлар (микроконтроллер жадының ішкі мекен-жайлары) бұл шығыс күйлерін басқаратын: HIGH немесе LOW, регистрлермен басқарылады. Сондықтан, микросхеманың шығысындағы шығыс портының pinMode() функция конфигурациясы HIGH – ке мәнді береді. Бұл процедура кері бағытта да жұмыс істейді, яғни егер шықпа HIGH мәні болса, онда pinmode() функциясы енгізу порты ретінде микросхеманың шығыс конфигурациясы қоректендіруге тартқыш резисторды қосады [3].

Ескерту: жарық диоды мен резисторлардың микросхеманың 13 шықпасына енгізу порты ретінде қосылғандықтан пайдалану қиын.

20 кОм резисторға қорек көзінің тартыруының қосылуы кезінде кірісте 1,7 В болады 5В орынына, өйткені тізбекті қосылған резистор мен жарық диодында кернеу түсуі болады. Микросхеманың 13 шықпасын сандық енгізу порты ретінде шықпалар мен тартылатын сыртқы резистордың жері арасында қосу қажет. Енгізу/шығару портының қызметі, шығыс порты ретінде конфигурацияланған. Шығыстар, шығыс порты ретінде конфигурацияланған, олар төменгі импенданс күйінде болады. Шығыстардың мәлеметтері өзі арқылы жеткілікті үлкен ток өткізе алады. Atmega микросхемасының шықпалары басқа құрылғылар үшін 40 мА дейін тогы бар қабылдағыш (теріс) немесе қөзі (оң) ретінде бола алады. Осындай тоқтың мәні жарық диодты, датчиктер (жүйелі түрде қосылған резистор) міндетті қосу үшін жеткілікті, бірақ көптеген реле, соленоидтар және қозғалтқыштар үшін жеткіліксіз.

Arduino шықпаларының қысқа тұйықталуы немесе энергияны қажет ететін құрылғыларды қосу әрекеттері шығыс транзисторларын немесе Atmega микроконтроллерін зақымдауы мүмкін. Көп жағдайда бұл әрекеттер микроконтроллерде шығысты ажыратуға әкеледі, бірақ схеманың қалған бөлігі бағдарламаға сәйкес жұмыс істейтін болады. Егер құрылғы жұмыс істеу үшін үлкен ток қажет болмаса, құрылғыны 470 Ом немесе 1 кОм резисторлары арқылы платформа шығыстарына қосу ұсынылады.

Аналогты-сандық түрлендіргіш. Arduino - да қолданылатын Atmega микроконтроллерлерінде алты арналы аналогты-сандық түрлендіргіш (АСТ) бар. Түрлендіргіш ажыратымдылығы 10 битті құрайды, бұл 0-ден 1023-ге дейінгі мәндерді шығыста алуға мүмкіндік береді. Arduino платформаларының көпшілігінің аналогтық кірістерінің негізгі қолдану аналогтық датчиктерді оқу болып табылады, бірақ сонымен қатар олар кең қолданылатын (GPIO) (0 - 13 енгізу/шығару сандық порттары сияқты) енгізу/шығару функционалдығы бар.

Mega жаңа кодты жазар алдында қайта жүктеу платформадағы батырманы баспай ақ, бағдарламаның өзі жүзеге асырылатындай етіп жасалған. Деректер (DTR) ағынымен басқаратын ATmega8U2 желілерінің бірі 100 нФ конденсатор арқылы ATmega2560 микроконтроллердің жүктеме шығысына қосылған. Бұл желіні іске қосу, яғни төмен деңгейдегі сигнал беру, микроконтроллерді қайта жүктейді. Arduino бағдарламасы осы функцияны пайдалана отырып, бағдарламалау ортасында Upload батырмасын бір рет басу арқылы кодты жүктейді. DTR желісі бойынша төмен деңгейдегі сигнал беру код жазбасын бастай отырып, жүктеушінің таймаутын қысқартады.

Функцияның тағы бір қолданылуы бар. Arduino бағдарламасына Mac X немесе Linux ОЖ бар компьютеріне (USB арқылы) қосылған сайын Mega2560-ны қайта жүктеу жүзеге асырылады. Қайта жүктелгеннен кейін келесі жарты секундтарда жүктеуші жұмыс істейді. Бағдарламалау кезінде платформа қате деректерді (жаңа бағдарлама кодынан басқа, барлығы) алуды болдырмау үшін кодтың бірнеше алғашқы байттары кешіктіріледі. Егер платформаға жазылған скетчты бір реттік жөндеу немесе бірінші рет іске қосу кезінде басқа да деректерді енгізу жүргізілсе, бағдарлама деректерді беру алдында бір секунд ішінде компьютерде күтілетініне көз жеткізу қажет.

Mega 2560 - да тиісті желінің үзілуімен автоматты қайта жүктеу желісін өшіру мүмкіндігі бар. Желінің екі шетінен микросхемалардың контактілері содан қалпына келтіру мақсатында кейін қосылуы мүмкіндігі бар. Желі "RESET-EN" маркіленген. Автоматты қайта жүктеуді ажырату, сондай-ақ осы желі мен 5 В қорек көзі арасында 110 Ом резисторын қосу арқылы мүмкіндік бар. USB жалғағышының ток қорғанысы.

Arduino Mega2560-да компьютердің USB портын қысқа тұйықталу токтарынан және жоғары токтардан қорғайтын қайта жүктелетін балқымалы ендірмесі орнатылған. Дегенмен, барлық компьютерлердің осындай қорғауы болса да, бұл сақтандырғыш қосымша кедергіні қамтамасыз етеді. Сақтандырғыш USB порты арқылы 500 мА астам ток өткен кезде деректер алмасуын автоматты түрде үзеді.

Осылайша, қосымша енгізу/шығару порттарын қолдану қажет болған жағдайда пайдаланылмайтын аналогтық кірістерді конфигурациялау мүмкіндігі бар [4].

# **1.2 Bluetooth басқарылатын интерактивті жүйені құру**

Бүгінгі күні сөйлеуді тануға байланысты технологияларға деген қызығушылықтың айтарлықтай өсуі байқалады. Мысалы, дауыс командалары арқылы құрылғыларды басқару міндеттері. Соңғы уақытта "ақылды үй" технологиясы ретінде кеңінен жарнамаланатын дауыстық командалармен Андроид - құрылғылардың көмегімен үй, кеңсе техникасын басқару мүмкіндігі пайда болды.

Мұнда Андроид - құрылғының көмегімен Ардуино дауыстық басқару бағдарламасы ұсынылған Bluetooth HC-06 арқылы Ардуиноға үш орындаушы механизм және температура датчигі қосылған. Тиісті командаларды орындағаннан кейін бағдарлама жұмыс нәтижесі туралы дауыстық хабарламаларды синтездейді. Бұл мысал ретінде - "Ақылды үй" жалпы тапсырмасының типтік қосымшасы. Бағдарлама қарапайым сұрақтарға жауап бере отырып, құрылғы мен пайдаланушы арасындағы қарапайым диалогты іске асырады. Сөйлеуді тану және синтездеу Google құралдары қолданылады. Егер смартфон оффлайн режимінде дауыс іздеуді қолдаса, онда Интернетке кіру міндетті емес. Андроид үшін бағдарлама Android Studio (Java тілі) ортасында, ал Ардуино үшін -  $C++$  (Wiring жобасы) Ардуиноның ортасында жазылған.

Android бағдарламасы екі үлкен блоктан тұрады-бұл (I) қосымшаның жұмысын бастау блогы және "Диалогты бастау үшін басу" (II) батырмасын басқаннан кейін қосымшаның жұмыс блогы.

Бағдарлама жұмысының келесі ерекшеліктеріне тоқтау қажет:

1) Сөйлеу синтезаторын іске қосар алдында оны инициализациялау қажет. Бұл үшін MainActivity негізгі класы TextToSpeech.OnInitListener интерфейсімен жасалады. Инициализация кезінде onInit(int status) әдісі қолданылады.

2) utteranceprogresslistener класындағы onDone әдісін қолдану үшін, сөйлеу синтезінің дыбыс динамигімен генерацияның аяқталуын қадағалайды, кілт params-та сақтауға арналған хеш картасын сипаттау қажет. Синтезатордың инициализациясы кезінде кілт беруді params.put (TextToSpeech.Engine.KEY\_PAram\_utterance\_id," hello") әдісі арқылы орындау қажет. сондай-ақ tts.setOnUtteranceProgressListener (new utteranceProgressListener()) сөйлеу синтезінің тыңдаушысын орнату қажет.

3) Ардуинодан температураны оқу Timer және TimerTask класстарының көмегімен бір секундта бір рет орындалады, олар болашақта белгілі бір уақыт аралығында тапсырмаларды іске қосуды орындайды (бағдарлама бойынша сәйкесінше 500 және 1000 миллисекунд).

Thread негізгі ағынында кейіннен оқып алуы бар температураны сұрастыруды ұйымдастыру әрекеті, ағымдағы температура мәнің алу үшін оны қайта сұратуға сұраныс қажет. Яғни, температураның дұрыс ағымдағы мәнін алу үшін екі рет айту керек: "температура" деп. Handler класты Thread жеке ағынын пайдаланған кезде дұрыс жұмыс істейді, бірақ кириллицаның қате жіберілуіне әкеледі. Латынша дұрыс беріледі, сондықтан оны бір уақытта дауыс синтезаторына кез келген сәтте қол жетімді readMessage айнымалы секунд сайын Андроид сұраумен бірге температураны оқу әдісін қолданамыз. "Температура" командасы кезінде оның мәні readMessage строкасынан алынады және синтезатормен синтезделеді [5].

### **2 Жабдықты таңдау**

### **2.1 Жобаға қажет құрылғылар мен радиобөлшектер**

Жобаны құру үшін келесі құрылғылар мен радиобөлшектер қажет болды:

- Arduino Mega 2560 микроконтроллері (Sunfounder өндірісі)
- Bluetooth –HC-06 модулі
- DS18B20 датчик температурасы
- Жарық диодтар 5 мм
- 510 Ом резисторлары (жарық диодтар үшін токты шектеу үшін)
- 5,1 кОм резисторы (датчик температурасы үшін тоқ шектегіші)
- Микроконтроллер үшін қуат көзі (7 12 В беруші үшін қалыпты жұмыс)
- ПАПА-МАМА типті сымдары

Алдымен, жобаның барлық бөлшектерінің дұрыс жұмыс жасауына көз жеткіземіз, бүтіндігіне көз жеткіземіз, қуат көзіндегі кернеуді өлшейміз. Кейін, схемаға сәйкес барлық бөлшектерді микроконтроллерге қосамыз. (2.1 сурет).

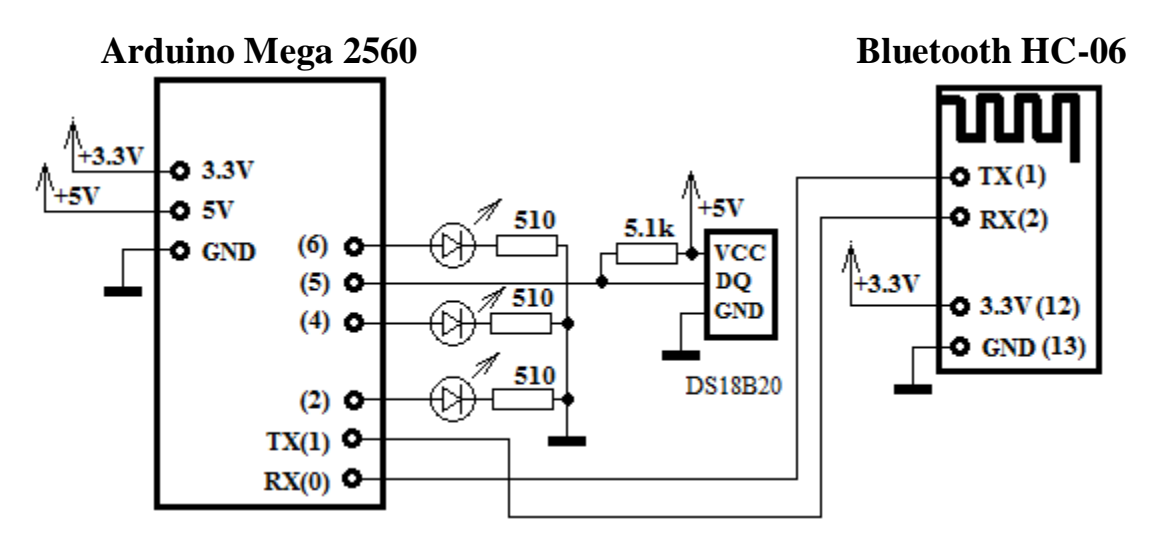

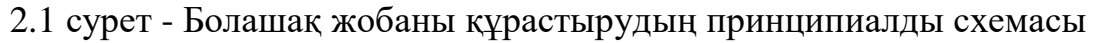

# **2.2 Arduino Mega 2560**

Arduino Mega ATmega2560 микроконтроллерінде (техникалық сипаттамасы) құрылған. Платада 54 сандық кіріс/шығысы бар (оның 14 ШИМ шығысы ретінде пайдаланылуы мүмкін), 16 аналогтық кірістері, 4 тізбекті UART порты, 16 МГц кварц генераторы, USB коннекторы, қуат қосқышы, ICSP қосқышы және қайта жүктеу батырмасы бар [6]. Жұмыс істеу үшін платформаны компьютерге USB кабелі арқылы қосу немесе AC/DC адаптері немесе аккумуляторлық батарея арқылы қуат беру қажет. Arduino Mega 2560 Uno немесе Duemilanove платформалары үшін әзірленген барлық кеңейту платаларымен үйлесімді.

Қысқаша сипаттамалары:

- Микроконтроллер ATmega328;

- Жұмыс кернеуі 5 В;
- Кіріс кернеуі (ұсынылатын) 7-12 В;
- Кіріс кернеуі (шекті) 6-20 В;

- Сандық кіріс / Шығу 14 (олардың 6 ШИМ шығу ретінде пайдаланылуы мүмкін);

- Аналогтық кіріс 6;

- Кіріс/шығыс арқылы тұрақты ток 40 мА;

- 3.3 В шығару үшін тұрақты ток 50 мА;

- Флеш-жады 32 Кб (ATmega328) оның 0.5 Кб жүктеуші үшін қолданылады;

- ОЗУ 2 Кб (ATmega328);

- EEPROM 1 Кб (ATmega328);

- Тактикалық жиілігі 16 МГц.

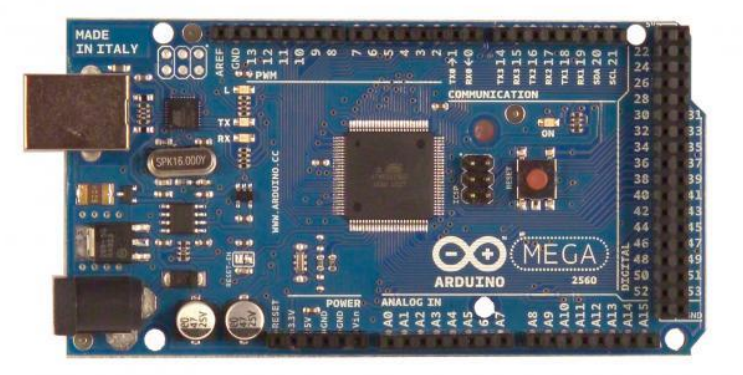

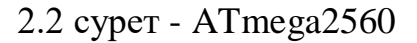

#### **2.3 Bluetooth HC-06 модулі**

Bluetooth HC-06 модулі Arduino-ны басқа құрылғыларына қосылу үшін bluetooth бойынша орындалады. Модуль пассивті режимде жұмыс істейді, яғни басқару құрылғысында (Master) іздеуді орнату керек (ноутбук, телефон), құрылғыны табу (әдетте оның атауы linvor), содан кейін Мастар- құрылғыда тізбекті порт пайда болады, оның бәрі Arduino-да пайда болады, және керісінше, Arduino не жіберседе бәрі сіздің компьютеріңізде қабылданады. АТ командалар көмегімен модулдің параметрлерін құруға болады [7].

Пиндеу:

- STATE-бұл жерге орнатылған жарық диодтың сигналы қайталанады,

егер модуль қосылғанда жарық диоды жыпылықтайды, байланыс орнатылғанда-жанады;

- RXD-осы пинде модуль деректерді қабылдайды (яғни, сіздің скетчте осында деректерді жіберу керек);

- TXD-мұнда модуль деректерді жібереді;
- GND-жер;
- VCC-5В қуат көзі;
- EN қос/өшір, егер мұнда логикалық бірлікті (немесе жай логикалық

бірлікті) берсе, онда модуль өшіп қалады, егер логикалық нөл болса (немесе осы пинді қосыпаса) жұмыс істейді.

Сипаттамалары:

- Қорек кернеуі 3,3-6 В;

- 5 В логикалық бірліктің максималды кіріс кернеуі;
- 3,3 В логикалық бірліктің шығу кернеуі;
- Ең жоғары тұтыну тогы 45 А;
- Деректерді беру жылдамдығы 1200-1382400 бод;
- Тікелей көрініс кезіндегі байланыс қашықтығы 30 м.

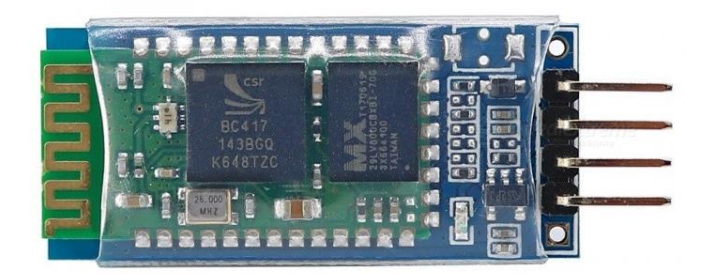

2.3 сурет – Bluetooth-модуль HC-06

### **2.4 DS18B20 температура датчигі**

DS18B20 микросхемасы негізіндегі герметикалық датчикті екі әдіспен қосуға болады:

Үш сым бойынша: қуат (қызыл), жер (қара) және сигнал (ақ).

Екі сым бойынша: жер және сигнал. Бұл жағдайда датчик кейде теріс көрсеткіштер бере алады, ол сүзгілеудің соңғы нәтижесінен алып тастауға болады.

Қосылу әдісіне қарамастан, сигналдық сымын 4,7 кОм резистор арқылы қоректендірумен қосу қажет. Тек бір датчикті қосқан кезде, 10 кОм резистор да жарамды [8].

Сенсорды Arduino немесе макеттік платаға қосу үшін қысқыш клеммниктерін пайдалану ыңғайлы болады.

1-Wire құрылғыларын Arduino-ға қосу үшін дайын кітапхана бар.

Сипаттамалары:

- Өлшенетін температура диапазоны: -55...+125 °C;
- Дәлдік:  $\pm 0.5$ °С (-10...+85 °С);

- Деректерді алу уақыты: 12 биттік рұқсат кезінде 750 мс; 9 биттік рұқсат кезінде 94 мс;

- Қуат кернеуі: 3-5, 5 В;
- Әрекетсіздік кезінде тұтынылатын ток: 750А;
- Сұрастыру кезінде қоректенетін ток: 1 мА.

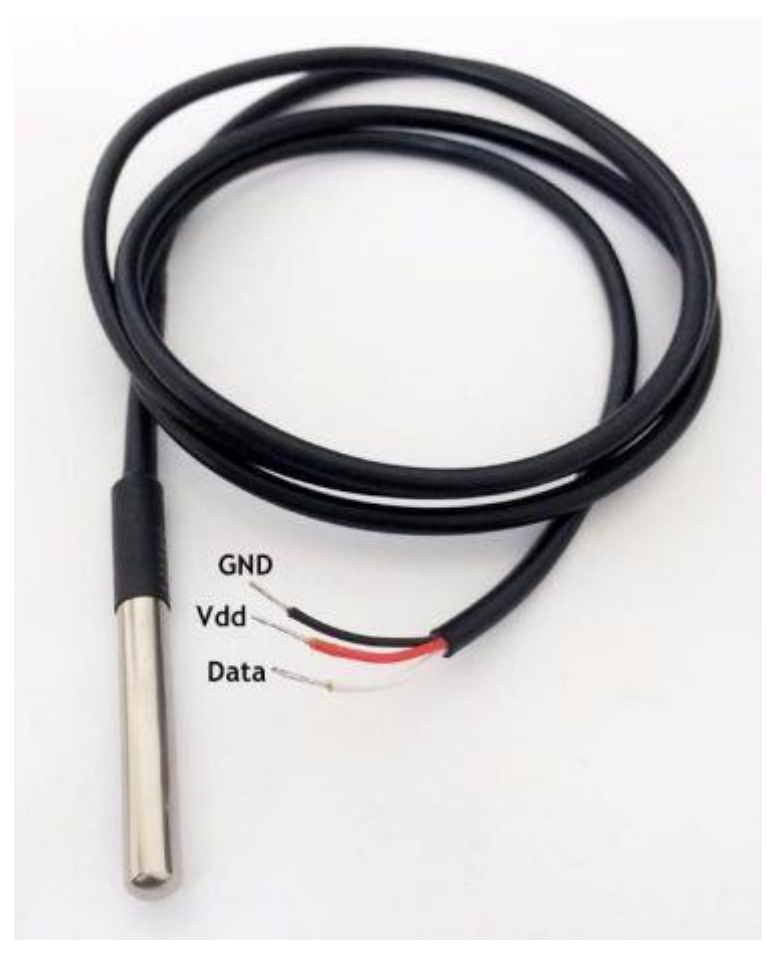

2.4 сурет – DS18B20 температура датчигі

# **2.5 Жарық диодтары 5 мм**

5 мм дөңгелек жарық диодтары - жұмыстық кернеуі 1,9 В-дан 3,4 В-ға дейінгі және 20мА ток күші бар жартылай өткізгішті жарық көздері. Жарық күші номиналға байланысты 30 мкд-дан 30 000 мкд-ға дейін өзгереді.

| Сипаттамалар:            | Кызыл | Жасыл | Көк            |
|--------------------------|-------|-------|----------------|
| Макс. Тура кернеуі $(B)$ | 2,3   | 2,5   | $\angle, \cup$ |
| Тоқ күші (мА)            |       | 20    |                |

2.1 кесте – 5мм дөңгелек жарық диодтар

### **3 Бағдарламалық қамтамасыз ету**

Бағдарламалық қамтамасыз ету жобаның ең маңызды бөлігі болып табылады, өйткені дұрыс бағдарламалық жасақтамаңыз, тіпті ең қарапайым құрылғы жұмыс істемейді. Android жасау – Java қосымшасымен сәйкес (Android Studio 1.0.1)

### **3.1 Бағдарламаның құрылымдық схемасы**

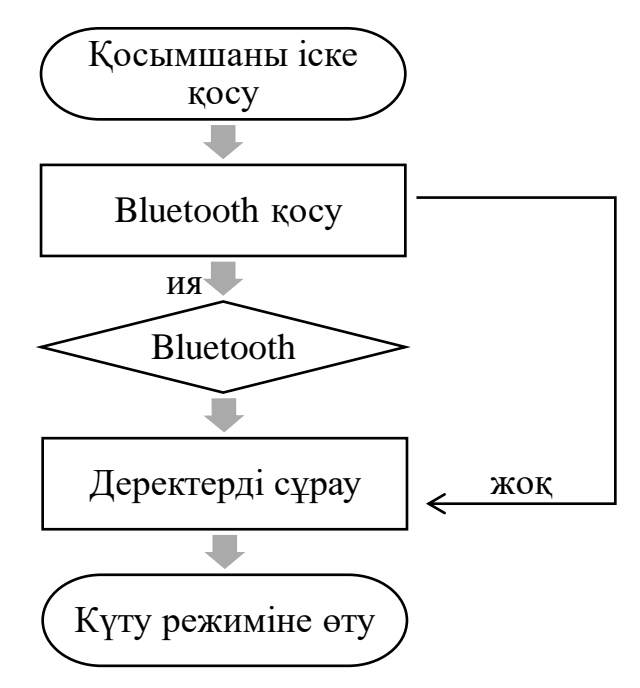

3.1 сурет – Бағдарламаның құрылымдық схемасы

# **3.2 Бағдарламаның блок-схемасы**

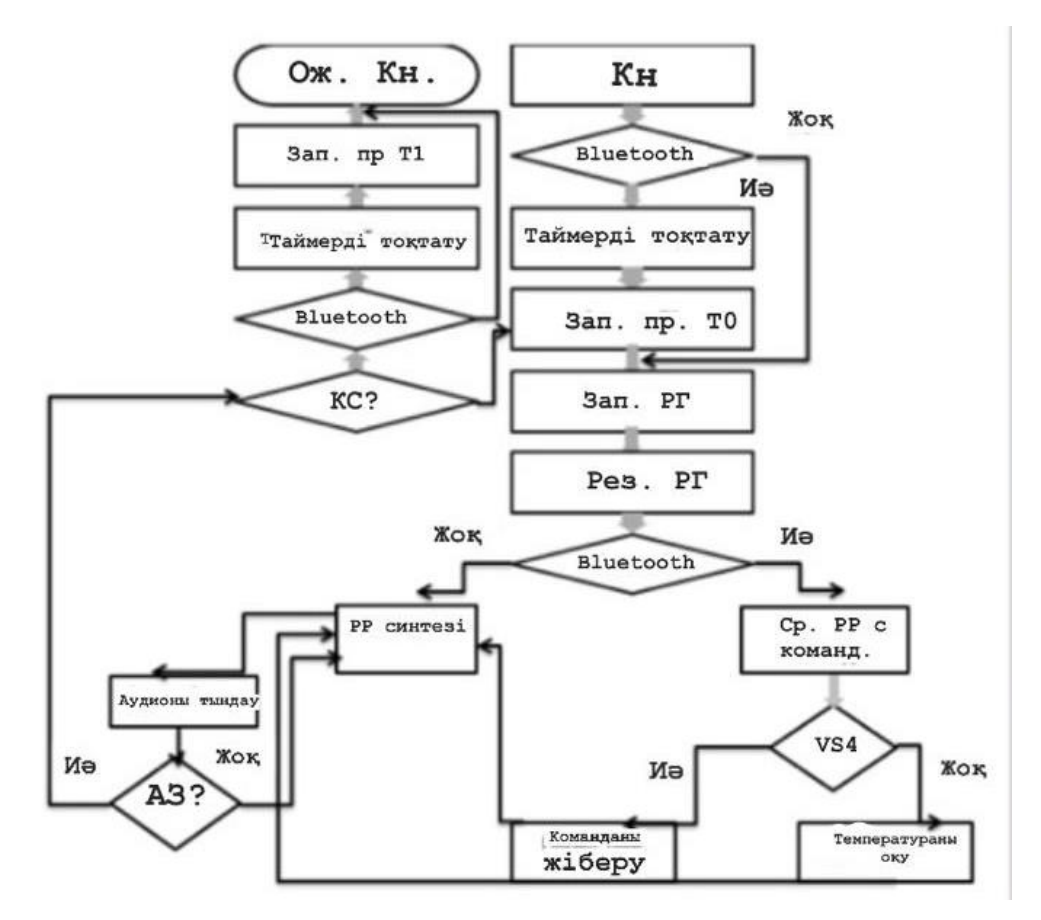

3.2 сурет – Бағдарламаның блок-схемасы

Дауыстық басқару процесін Proteus-те іске асыру процесін 3.3 суретте көруге болады.

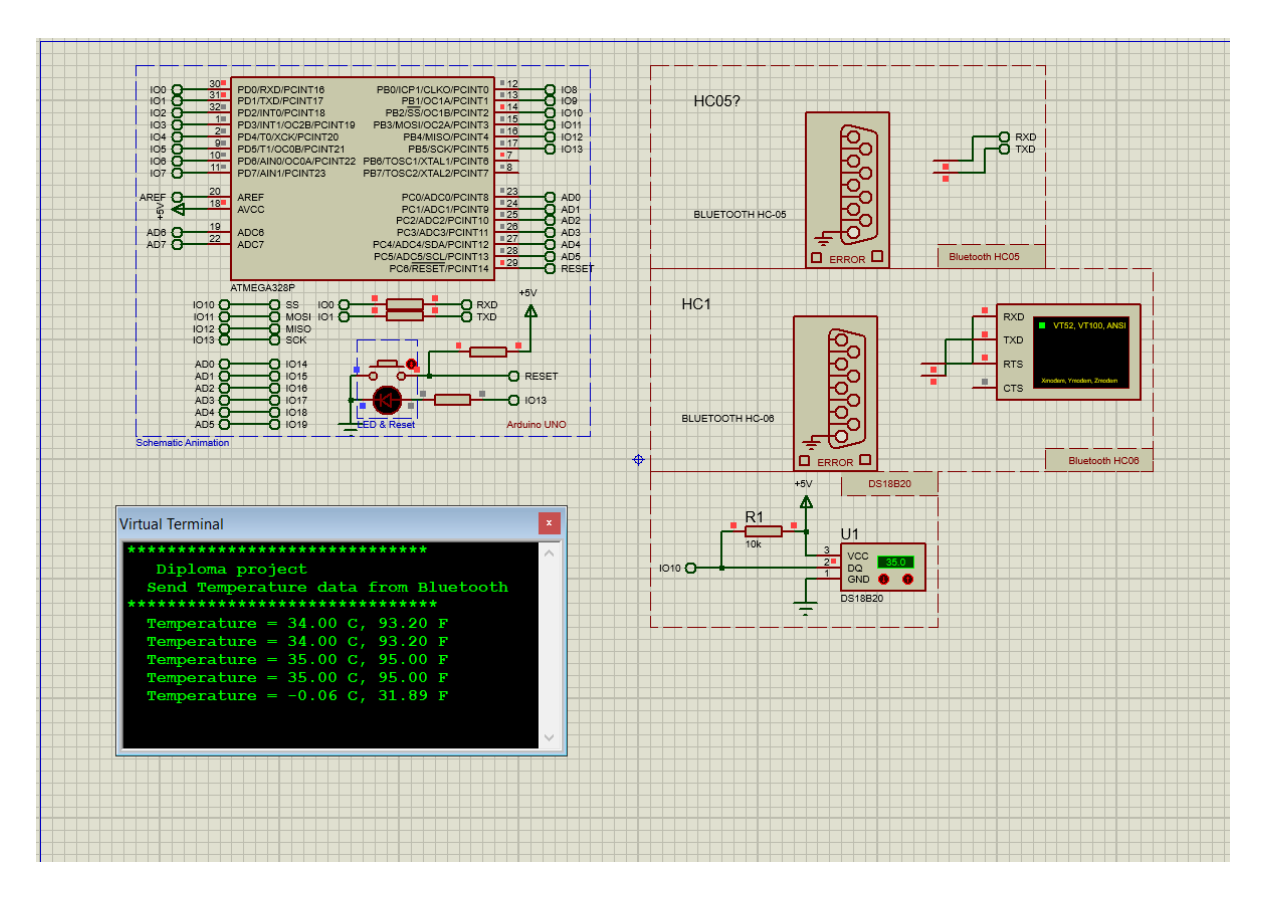

3.3 сурет – Proteust-тегі дауыстық басқару схеманысының үлгісі

## **4 Өмір тіршілігінің қауіпсіздігі**

#### **4.1 Теориялық бөлім**

Еңбекті қорғау-заңнамалық актілерді, экономикалық, әлеуметтік, техникалық, ұйымдастырушылық және емдеу-алдын алу іс-шаралары мен адамның барынша қауіпсіздігін, денсаулығын және еңбекке қабілеттілігін уақытында қолдауды қамтамасыз ететін құралдарды жинау.

Еңбекті қорғаудың негізгі міндеті-қызметкердің жарақатынан немесе ауруынан болатын қауіп-қатерді барынша азайту, бұл ретте жайлылық пен максималды өнімділікті қамтамасыз ету болып табылады. Қауіпті фактор – бұл өндірістік фактор-әсер етуі қызметкердің белгілі бір жағдайда жарақаттануға әкелуі мүмкін немесе басқа внезапному денсаулығының нашарлауына әкеп соғады. Зиянды фактор - ауруға, жұмысқа қабілеттіліктің төмендеуіне және тіпті өлімге әкеп соқтыратын себеп болып табылатын өндірістік фактор. Қауіп деңгейіне және әсер ету ұзақтығына байланысты зиянды өндірістік фактор қауіпті болуы мүмкін. Кез келген өндірістік процестер, мысалы, ЭЕМ-мен жұмыс істеу немесе басқалар қауіпті және зиянды факторлардың пайда болуымен байланысты. Бұл ретте адам үшін қауіпсіз кернеу-бұл кернеу в 40 В, яғни ПЭВМ-де жұмыс істеу кезінде соққы, электр тогының күю қауіпті фактор болып табылады. Зиянды факторларды талдаудан қорғау қажет [12].

#### **4.2 Еңбек жағдайларын талдау**

Барлық қажетті жабдықтарды орналастыру үшін ауданы 40 м2 болатын үй-жай қажет:

а) бөлменің өлшемдері - 10х4х3 м;

б) терезе саны – 3;

в) есік саны  $-2$ ;

г) жұмыс орындарының саны – 1.

Интерьер:

а) еден бетонды, қалыңдығы 8 мм қоңыр түсті ламинатпен қапталған қоймасы бар үй-жай;

б) еден бетонды, сұр түсті кафельмен жабылған дәнекерлеу станциясы және компьютер;

в) қабырғалары сары түсті жиектермен желімделген;

г) төбесі гипсокартон, су эмульсиялық бояумен боялған.

Үй-жай сейсмикалық төзімділікке және өрт қауіпсіздігіне байланысты барлық стандарттарға сәйкес болуы тиіс.

Үзіліс кезінде желдетуді қамтамасыз ету үшін терезелердің орналасуы маңызды, өйткені дәнекерлеу станциясымен жұмыс істеу кезінде ауаға ауыр металдар мен қышқыл қосылыстардың молекулалары бөлінеді.

4.1-суретте жұмыс орнының жоспары көрсетілген.

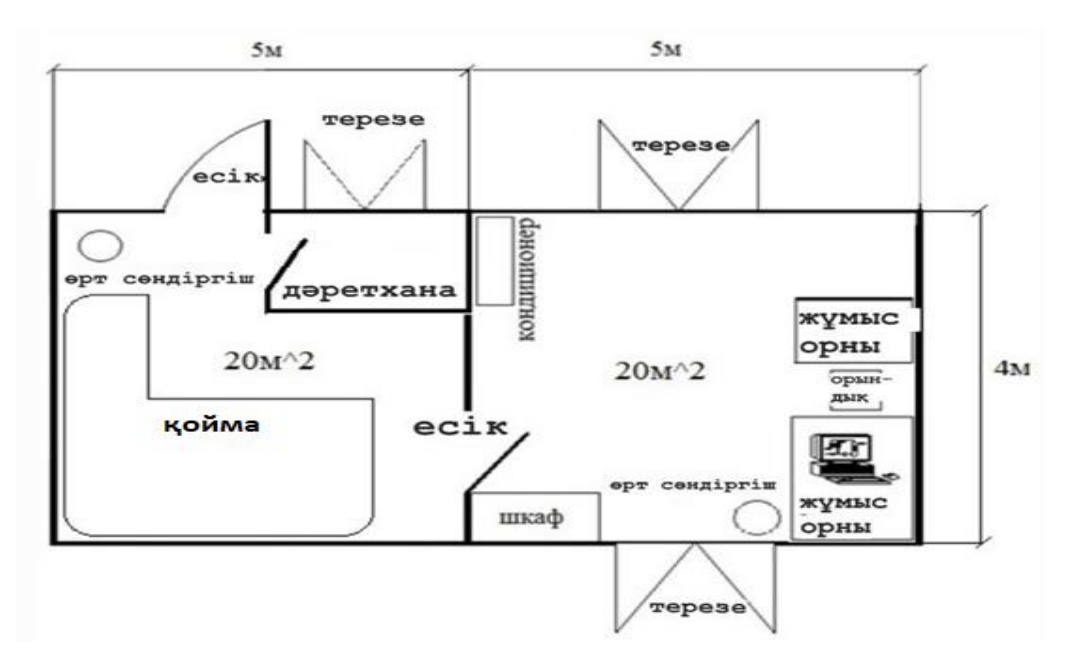

4.1 сурет – Бөлме жоспары

### **4.3 Жабдықты және оның оңтайлы орналасуын талдау**

Мекемеде бір қызметкер жұмыс істейді. Жұмыс үшін келесі жабдықтар қажет:

а) Lenovo G 5045 Ноутбук -1 дана;

б) Gordak 968 дәнекерлеу станциясы.

Ноутбуктардың техникалық сипаттамалары 4.1-кестеде көрсетілген

4.1 кесте - Ноутбуктердің техникалық сипаттамалары

| $\cdots$       |
|----------------|
| Мәндері        |
| Lenovo G5045   |
| 384 x265 x 25  |
| 2.5            |
| <b>LED</b>     |
| 39.624         |
| Li-ion5200 MA4 |
|                |

Электр тогымен зақымдану қаупінің дәрежесі бойынша үй-жай 1 сыныпқа жатады, яғни ол қауіптіліктің жоғары деңгейі бар үй-жайға (құрғақ, ауаның қалыпты температурасы, оқшауланған едені және жерге тұйықталған аспаптардың саны аз) жатпайды [13].

Орындықты компьютер мен дәнекерлеуші станция арасындағы ортаға орналастыру керек, ал компьютер мен дәнекерлеуші станциясы бар үстелдерді екі терезе арасындағы қабырғаға жақын орналастыру керек, табиғи желдету мен жарықтандырудың көп санын және компьютердің қызып кету қаупінің аз болуын қамтамасыз ету үшін. Дәнекерлеу кезінде канифольден немесе дәнекерлеу қышқылынан зиянды заттар бөлінуі мүмкін. Желдету дәнекерлеу процесінде пайда болатын артық жылу мен заттарды жою үшін ауа алмасуды қамтамасыз етуі тиіс. Бұл үшін кондиционер мәжбүрлі желдету режимінде болуы керек.

#### **4.4 Табиғи және жасанды жарықтандыруды есептеу**

Жарықтандыру люкспен (Лк) өлшенеді, ал Люмендегі жарық ағынының шамасы (Лм). Жарықтандыруды есептеудің бұл тәсілі дұрыс формадағы үй-жайлар үшін жеткілікті дұрыс болып табылады.

Жарық ағынының қажетті шамасын мына формула бойынша есептейміз:

$$
X^*Y^*Z, \t\t(4.1)
$$

мұндағы, X – ҚНжЕ мен сәйкес объектіні жарықтандыру нормасы, Лк;

 $\rm Y$  — үй-жайдың ауданы, м $^2;$ 

Z – төбенің биіктігіне түзету коэффициенті.

Бұл жағдайда жарықтану нормасы сәйкесінше 300, 50 және 50 Лк тең болады, яғни компьютермен жабдықталған үй-жайдың, қоймалық үй-жайдың және санитарлық тораптың оңтайлы жарықтандырылуы ҚНжЕ-ге сәйкес.

Үй-жайдың ауданы компьютермен және дәнекерлеуші станциясы бар үй-жайда 20 м<sup>2</sup>, қойма үй-жайында 18 м<sup>2</sup> және санитарлық торапқа 2 м<sup>2</sup> тең.

Барлық үй-жайлар үшін түзету коэффициенті 3м жоғары емес төбеге арналған ҚНжЕ-ге сәйкес 1,2 тең болады. Бұл жағдайда төбенің биіктігі шамамен 2997 мм-ге тең.

4.2 кестеде жарық ағынының қуаттарының және оларға балама көрсеткіштерінің мәндері келтірілген.

| ٦.                |                       |
|-------------------|-----------------------|
| Қуат номиналы, Вт | Жарық ағының мәні, Лм |
| $3-4$             | 250-300               |
| $4 - 6$           | 300-450               |
| $6 - 8$           | 450-600               |
| $8 - 10$          | 600-900               |
| $10-12$           | 900-1100              |
| $12 - 14$         | 1100-1250             |
| $14 - 16$         | 1250-1400             |
|                   |                       |

4.2 кесте - Қуат көрсеткішіне байланысты шамның жарық ағынының мәні

Бөлмедегі қажетті жарықтандыруды есептеуден басқа әрбір жарық көзі үшін оптималды орынды таңдау қажет. Дұрыс орналасқан жарық көздері жұмыста қолайлы.

Компьютермен және дәнекерлеу станциясымен үй-жай үшін жарық ағынының қажетті мөлшерін есептеу:

$$
X^*Y^*Z = 300 * 20 * 1,2 = 7200
$$
 [JM].

Алынған нәтижелерге сүйене отырып, суретте 4.2 ұсынылған оптималды орналасуы алты шамдарды 12-14 Вт шамасына әрбір жарық ағымы 1200 Лм тең.

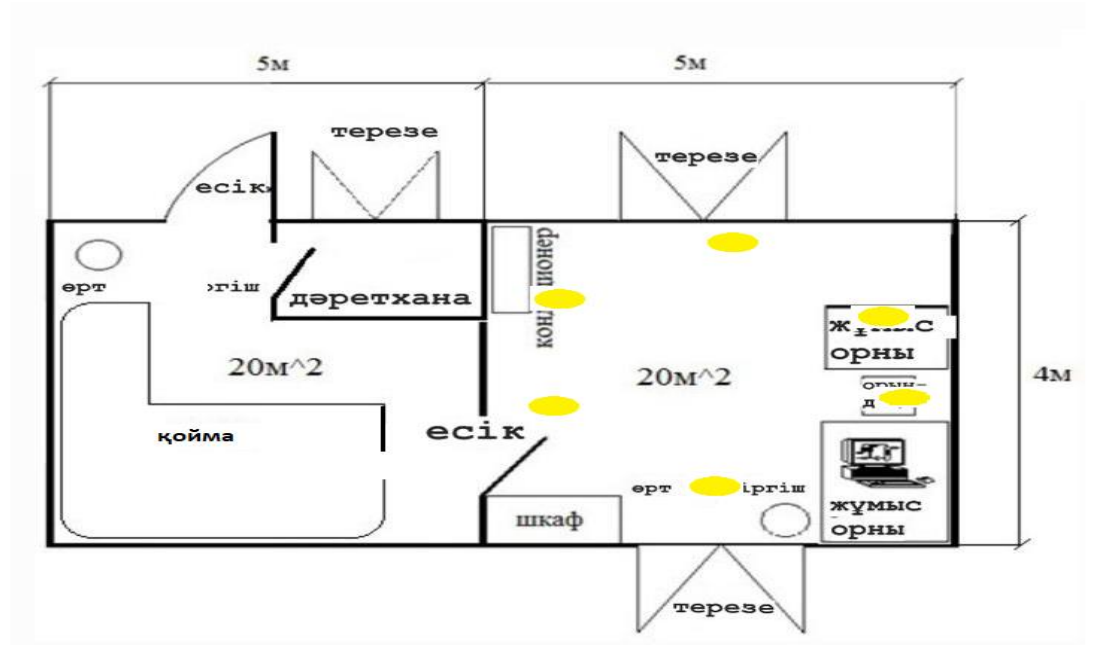

4.2 сурет – Жұмыстық үй-жайларды жарықтандыру

Қойма үй-жайы үшін:

$$
X^*Y^*Z = 50^*18^*1, 2 = 1080
$$
 [JM].

4.3 - суретте әрбір жарық ағынының шамасы 350-400 Лм бар 4-6 Вт үш оптималды шамдар орналасқаны ұсынылған.

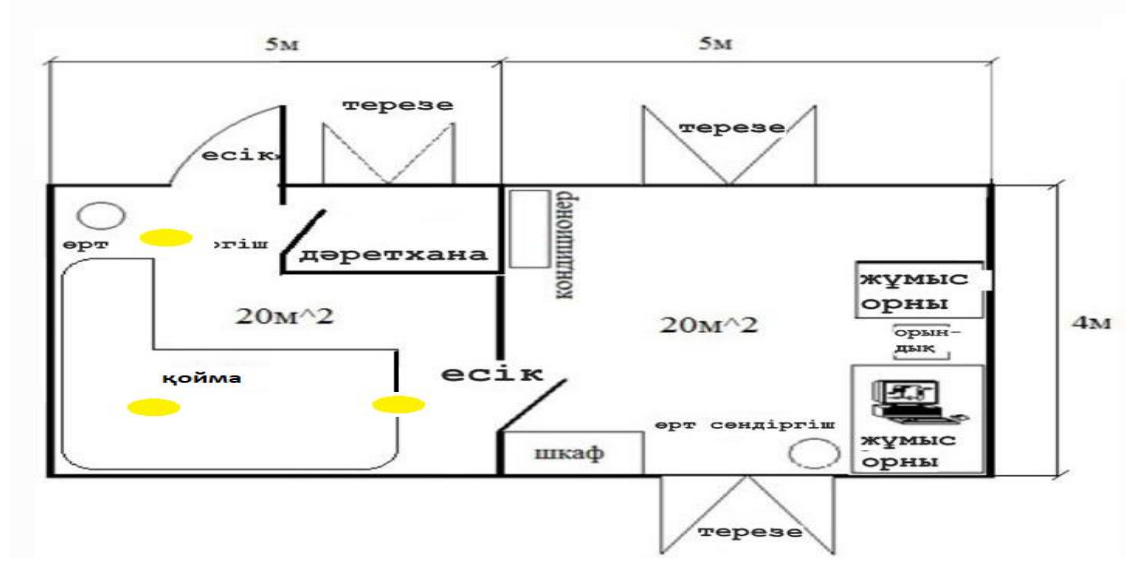

4.3 сурет - Қойма үй-жайын жарықтандыру

Жуынатын бөлмесі үшін жарықтандыруды есептеу:

 $X^*Y^*Z = 50^*2^*1, 2 = 120$  [Лм].

4.4 суретте көрсетілген, яғни бір шам үшін 3 Вт-тық 250 Лм жеткілікті.

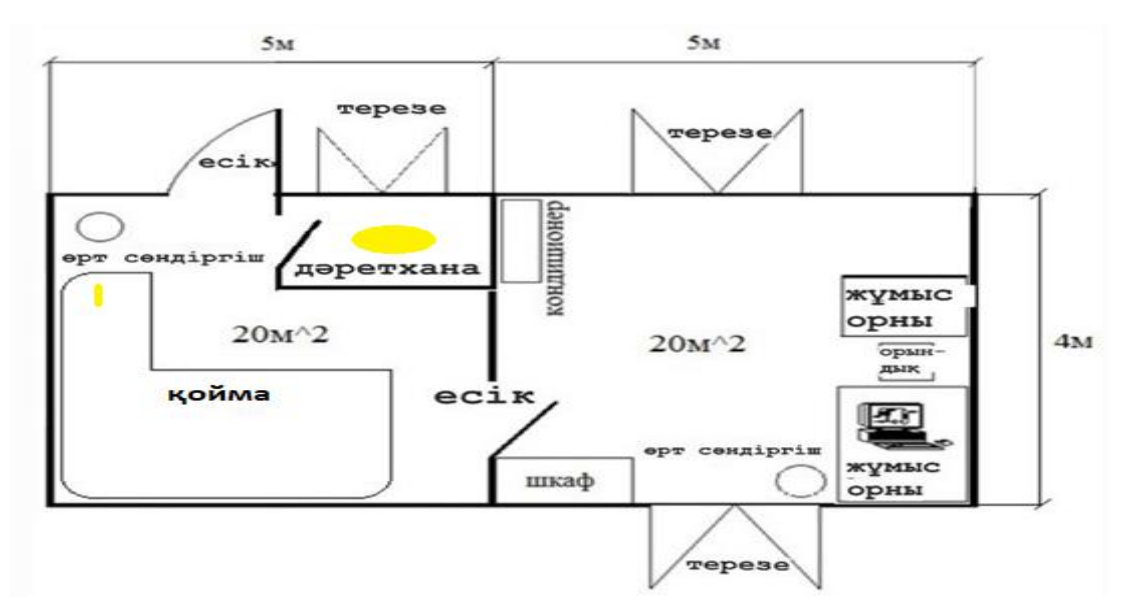

4.4 сурет - Санузелді жарықтандыру

Жарық көздерінің дұрыс орналасуын және олардың санын ескеру қажет.

### **4.5 Микроклимат және көру жүктемесі**

4.2 кестеде МСТ 12.0.003-88 сәйкес оңтайлы микроклиматтық шарттар көрсетілген. ССБТ орташа ауырлықтағы дене жұмысына арналған. Үй-жайда жаз мезгілінде температура +28°С дейін, қыста температура +18-ден +20°С дейін көтеріледі.

Микроклиматтың қолданыстағы параметрлерін салыстыра отырып, орташа ауырлықтағы микроклиматтық жағдайларды талдай отырып, жазғы уақытта жылу артық екені анық болады. Сондықтан, оператор бөлмесіндегі микроклимат жағдайын қолдау үшін оны кондиционерлеу жүйесімен жабдықтау қажет. 4.3-4.6 кестелерінде барлық стандарттар көрсетілген.

| Жұмыс периоды | Жұмыс<br>категориясы | Температура, <sup>o</sup> C | Ауа қозғалысының<br>жылдамдығы кем<br>emec |
|---------------|----------------------|-----------------------------|--------------------------------------------|
|               |                      |                             | M/C                                        |
| Суык          | l a                  | 18-20                       | 0,2                                        |
| Жылы          | a                    | $22 - 24$                   | 0.3                                        |

4.3 кесте - Микроклимат параметрлерінің нормалары

Жұмыс тобына орташа ауырлық дәрежесімен, яғни ұсақ бөлшектермен жұмыс күні 8 сағатты құрайды, күніне немесе аптасына 40 сағат. Зиянды әсерлерге монитордан сәуле шығару және дәнекерлеу станциясымен бөлінетін жылу жатады.

Жұмыстық беттіктің биіктігі: 730 мм, отырғыш биіктігі: 410 мм (ГОСТ 12.2.032-78), 4.3 кестеде мәндер берілген.

4.4 кесте – Жұмыс түрі (ГОСТ 12.2.032-78)

| Жұмыс атауы  | Жұмыс<br>кластары                                           | Жұмыскер<br>жынысы | Жұмыс орнын<br>ұйымдастыру<br>кезіндегі жұмыс<br>бетінің биіктігі | Орындық<br>биіктігі |
|--------------|-------------------------------------------------------------|--------------------|-------------------------------------------------------------------|---------------------|
| Орта ауырлық | Іа классы<br>(отыратын<br>жағдайда<br>орындалатын<br>жұмыс) | Ер, әйел           | $710$ MM                                                          | $410$ MM            |

Жұмыс процесінде ажыратылатын объектілердің көлемі: 5 м, объектіден қызметкердің көзіне дейінгі арақашықтық: 520 мм - көру жұмысының разряды: V (СНиП РК 2.04.-0.5-2002).

4.5 кесте – Көру жұмысының разряды (СНиП РК 2.04.-0.5-2002)

| Ажырата алатын<br>объектінің минималды<br>мөлшері | Жұмыскердің көз мен<br>объектіге дейін<br>арақашықтық | Көру жұмысының<br>разряды |
|---------------------------------------------------|-------------------------------------------------------|---------------------------|
| $1-10$ MM                                         | 520 <sub>MM</sub>                                     |                           |

### 4.6 кесте - Ағзаның энергия шығындары бойынша жұмыс санаттары

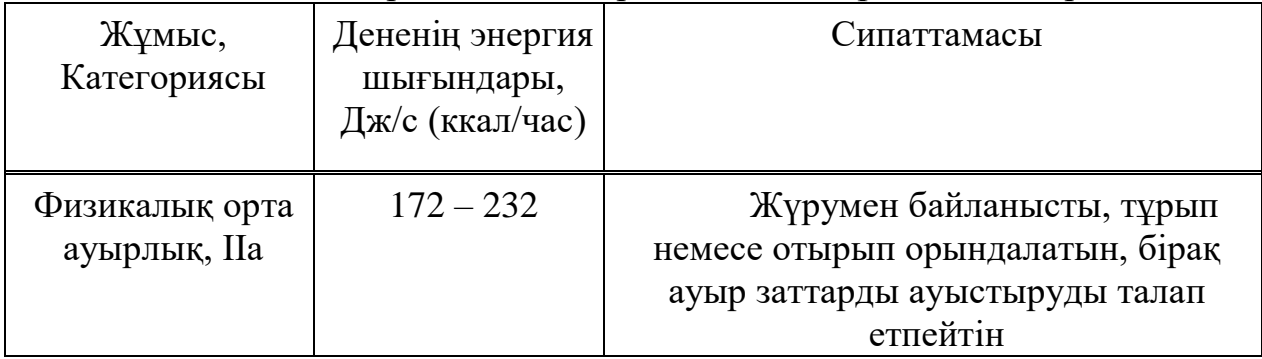

# **4.6 Кондиционерлеу жүйесін есептеу**

Бөлмедегі кондиционерлеу жүйесін есептейміз. Кондиционерлеу бөлмедегі микроклиматтың ең жақсы жай-күйін және дәл және сезімтал аппаратураның жұмыс жағдайын қамтамасыз етеді және ҚНжЕ 11-33-75 "Ауаны жылыту, желдету және кондиционерлеу" тарауына сәйкес орындалуы тиіс [14].

Qарт жылудың артығын жою үшін оператордың үй-жайынан бір сағат ішінде шығару қажет ауаның L м<sup>3</sup>/с мөлшерін анықтаймыз, мына формула бойынша анықталады:

$$
L = \frac{Q \text{apr}}{\text{C}_{\text{B}*t*y\text{B}}}, \text{[M}^3/\text{car}],
$$
\n(4.1)

мұндағы,  $C_B$  – құрғақ ауаның жылу сыйымдылығы, ккал/кг ( $C_B=0.24$ ) ккал/кг град);

 $y_B$  – температураға байланысты анықталатын кететін ауаның тығыздығы, кг/м3 (есеп кезінде қабылданады  $y_B=1,20$  кг/м3).

Артық жылуды анықтаймыз Qарт, ккал/сағ:

$$
QapT = Qn - QoT, \qquad (4.2)
$$

мұндағы,  $Q_{\Pi}$  – бөлмеге келіп түсетін ауадан бөлінетін жылу, ккал/ч;  $Q<sub>OT</sub>$  – сыртқы қоршаулар арқылы қоршаған ортаға жылу беру (жылдың жылы мезгілінде, есептеу кезінде нөлге қабылдауға болады).

Q<sup>П</sup> жылу бөлінуінің саны жабдықтың қуатына, жұмыс істейтін адамдардың санына және үй-жайға терезе ойықтары арқылы енгізілетін жылуға байланысты:

$$
Q_{\Pi} = Q_{\text{OB}} + Q_{\Pi} + Q_{\text{P}} + Q_{\text{HO}},\tag{4.3}
$$

мұндағы,  $Q_{06}$  – өндірістік жабдықтармен бөлінетін жылу, ккал/сағ;

Qио – жасанды жарықпен бөлінетін жылу;

Q<sup>Л</sup> – адамдардың жылу бөлініуі, ккал/сағ;

QР – күн радиациясымен енгізілетін жылу,ккал/сағ.

Үй-жайдағы жасанды жарықпен бөлінетін жылу ара қатынасымен анықталалы:

$$
Q_{HO} = 1000*N, \t\t(4.4)
$$

мұндағы, N – шамдардың шығыс қуаты.

 $Q_{\mu 0} = 1000 * 0.24 = 240 \text{ Br} = 0.24 \text{ kBr} * 860 = 206 \text{ [kkaJ/caF]}$ .

Өндірістік бөлмедегі адамдар бөлетін жылу, орташа ауырлықтағы жұмыс категориясы бойынша бір адам бөлетін жылу 195 Вт құрайды.

Осыдан аламыз:

$$
Q_{\text{J}} = 1 * 195 = 195 \text{ B}_{\text{T}} = 0.195 \text{ kBr} * 860 = 167.7 \text{ [kkaJ/car]}.
$$

Үй-жайдағы өндірістік жабдықпен бөлінетін жылу арақатынасымен анықталады:

$$
Q_{OB} = 860*P_{OB}*n, \tag{4.5}
$$

мұндағы, 860 – жылулық эквивалент 1 кВт·сағ, яғни жылу;

 $P_{OB}$  – жабдық тұтынатын қуат  $P_{OB}$ =10 кВт;

n – жылудың үй-жайға өту коэффициенті, n=0,75.

$$
Q_{OB} = 860*10*0,75=6450 \text{ [ккал/саг]}.
$$

Шынылау арқылы күн сәулесінен жылу:

$$
Qp = m \cdot F(q^I + q^{II})\beta \cdot K_1 \cdot K_2, [Br/m^2], \qquad (4.6)
$$

мұндағы, m – үй-жайдағы терезелер саны;

F – терезе ауданы, 2,4 $\overline{M}^2$ ;

q′, q″ - географиялық ендігіне байланысты тәулікті есептік саны үшін тікелей және шашыраңқы жылу ағындары;

q′ =73, q″=77 батыс жағы үшін;

q′=288 және q″=85 оңтүстік жағы үшін;

 $β$ - жылу өткізу коэффициенті,  $β=0.15$ ;

К1 – жарық ойықтарының қараңғылану коэффициенті, К1=0.65;

К2 – вертикалды шынылауға арналған шынылаудың ластану коэффициенті, К2=0.95.

Батыс жағы үшін:

 $Q6aT = 2 * 2.4 * (73+77) * 0.15 * 0.65 * 0.95 = 66.69$  [Br].

Оңтүстік жағы үшін:

$$
QOHT = 1 * 2,4 * (288+85) * 0,15 * 0,65 * 0,95 = 82,92
$$
 [Br].

Жиынтықта-күн сәулесінен шынылау арқылы тең жылу:

150 Вт=0,15кВт \*860=129 [ккал/сағ].

Сонда жылу бөлу болады:

$$
QapT = Q_{\Pi} = 6450 + 168 + 123 + 206 = 6953
$$
 [ккал/caF].

Қажетті ауа алмасу мына формула бойынша есептеледі (4.1):

мұндағы, t - ауа кернеулігіне байланысты жылу Qн.

ГОСТ 12.1.014-84 Жұмыс аймағының ауасы:

$$
Qn = \frac{QAPT}{QH} \text{ [KKaJ/M}^3\text{]},\tag{4.7}
$$

мұндағы, Qn≤ 20 ккал/м<sup>3</sup>, ∆*t* =б<sup>0</sup>C;  $Qn$ ≥20 ккал/м<sup>3</sup>, ∆*t* =8<sup>0</sup>*C*.

$$
Qn = \frac{6953}{120} = 57,94
$$
 [ккал/m<sup>3</sup>],

Сонда,  $t = 8^0C$ ;

$$
L = \frac{6953}{0.24*8*1.20} = 3018 \, [\frac{\text{m2}}{\text{car}}].
$$

Үй-жайға бір сағат ішінде келетін ауа санының үй-жайдың көлеміне қатынасы ауа алмасу еселігі деп аталады:

$$
K = \frac{L}{Vn} \tag{4.8}
$$

мұндағы, *V<sub>n</sub>* — үй-жайдың көлемі VП=120 м $^3;$ 

$$
K = \frac{3018}{120} = 25.15.
$$

## **4.7 Бөлімнің қорытындысы**

Бөлмеде жабдықпен қолдану мақсатында вентиляциялану дұрыс болу үшін, бөлмеге алынған мәліметтер бойынша барлық техникалық талаптарға жауап беретін кондиционерді қою керек керек. Vestelgreenplus 12000 CH кондиционері осы талаптарға сай келеді.

Келесі сипаттамалары бар:

а) салқындату режиміндегі қуат: 6900 Вт;

б) ең жоғары ауа ағыны: 4000 м3/ч;

в) өлшемдері (ШхВхГ): 880×280×203 мм;

г) екі бағытта ауа беру;

д) шудың төмен деңгейі;

е) жылдам суық және жылыту режимі.

### **5 Техникалық-экономикалық негіздеме**

### **5.1 Жобаның мақсаттары мен міндеттері**

Дауыстық басқару жүйесі-модульдер мен жеке элементтердің жиынтығы, оны жинау және бағдарламалау кезінде 220В жүктемеге немесе басқа да аз жүктемеге қосылған құрылғыларды бақылау мүмкіндігі пайда болады. Қазіргі дауыстық басқару жүйесі кең таралуда, өйткені енді стандартты қосқыштарға/ажыратқыштарға жүгінбей, үйде техниканы бақылауға мүмкіндік бар. Дауыстық басқару жүйесінің үздіксіз дамуы болашақта техника мен онымен жұмыс істеуге қолжетімділікті барынша жеңілдетуге мүмкіндік береді, алайда адам тарапынан толық бақылауды болдырмаудың қажеті жоқ. Егер жүйе істен шықса немесе дұрыс жұмыс істемесе, үйде, өндірістік бөлмеде қарапайым тумблерлер орната отырып, техниканы басқару органдарын дұрыс қайталайтын болады.

Arduino - екі негізгі компоненттен тұратын аппараттық есептеу платформасы: енгізу-шығару платасы және Processing/Wiring тілінде өңдеу ортасы. Arduino жаңадан келгендерге де, кәсіби мамандарға де электрондық құрылғыларды жасау үшін ыңғайлы. Бұл платформа қарапайым бағдарламалау тілі, ашық архитектурасы және бағдарламалық коды үшін бүкіл әлемде кең танымал. Бұл платформаның ерекшелігі, ол USB арқылы программаторларды пайдаланбай ол бағдарлана береді [15].

Arduino Uno контроллері ATmega328 –да салынған. Платформада 14 сандық кіріс/шығыс бар (оның 6 ШИМ шығу ретінде пайдаланылуы мүмкін), 6 аналогтық кіріс, 16 МГц кварц генераторы, USB қосқышы, күш қосқышы, ICSP қосқышы және қайта жүктеу түймесі бар. Жұмыс істеу үшін платформаны компьютерге USB кабелі арқылы қосу немесе AC/DC адаптерінің немесе батареяның көмегімен қорек беру қажет.

Сипаттамалары:

- Микроконтроллер ATmega328;

- Жұмыс кернеуі 5 В;

- Кіріс кернеуі (ұсынылатын) 7-12 В;

- Кіріс кернеуі (шекті) 6-20 В;

- Сандық кіріс / Шығу 14 (олардың 6 ШИМ шығу ретінде пайдаланылуы мүмкін);

- Аналогтық кіріс 6;

- Кіріс/шығыс арқылы тұрақты ток 40 мА;

- 3.3 В шығару үшін тұрақты ток 50 мА;

- Флеш-жады 32 Кб (ATmega328) оның 0.5 Кб жүктеуші үшін қолданылады;

- ОЗУ 2 Кб (ATmega328);

- EEPROM 1 Кб (ATmega328);

- Тактикалық жиілігі 16 МГц.

#### **5.2 Шығындар жоспарын анықтау**

Аспаптың өзіндік құнын анықтау және дайындау үшін шығаруға байланысты барлық шығындарды табу және оған қосу қажет.

Жоспарлы өзіндік құнның калькуляциясы мынадай баптар бойынша жасалады:

Өндірістік шығыстар:

а) шикізат пен материалдар;

б) сатып алынатын жиынтықтаушы бөлшектер;

в) электр энергиясы мен отынға арналған шығыстар;

г) негізгі жалақы;

д) қосымша жалақы;

е) Әлеуметтік салық аударымдары;

ж) тасымалдауға арналған шығыстар;

и) өндірістік алаңның жалдау ақысы.

#### **5.3 Аспапты әзірлеуге арналған шығындарды есептеу**

Шығындарды есептеу мынадай формула бойынша анықталады:

$$
C=ETK + Oc + Ao + PM + PK + 33 + Pa,
$$
\n(5.1)

мұндағы, ЕТҚ – еңбекақы төлеу қоры;

Ос - әлеуметтік салық аударымдары;

Ао - амортизациялық аударымдар;

Рм - материалдарға арналған шығыстар;

Рк - жинақтаушы шығыстар;

Ээ - электр энергиясына арналған шығыстар;

Ра - жалдау шығыстары.

#### **5.3.1 Еңбекақы төлеу қоры**

Негізгі және қосымша жалақыдан еңбек ақы қоры қалыптасады:

$$
ETK = 3och + 3qon, \t\t(5.2)
$$

мұндағы,  $3_{oc<sub>H</sub>}$  – негізгі еңбек ақы;

 $3_{\text{non}}$  – қосымша еңбек ақы.

Орындаушылардың негізгі жалақысы мына формула бойынша анықталады:

$$
3_{ocn} = C_{cp} * t,\tag{5.3}
$$

мұндағы, *Сср* – тапсырманы орындаушы жұмыскердің күндізгі еңбек ақысы (6819 тг./күн.адам);

t – аспапты әзірлеудің еңбек сыйымдылығы (күн.адам).

Күндік еңбекақысы негізге алына отырып айқындалады айлық жалақысы әзірлеуші және жұмыс айдағы күн (орташа есеппен қабылдауға болады 22 жұмыс күні). Әзірлеуге тартылған қызметкерлер бойынша мәліметтерді 5.1 кесте түрінде ұсыну қажет.

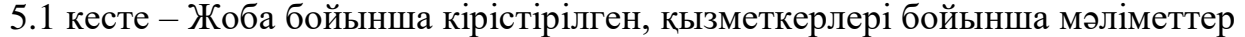

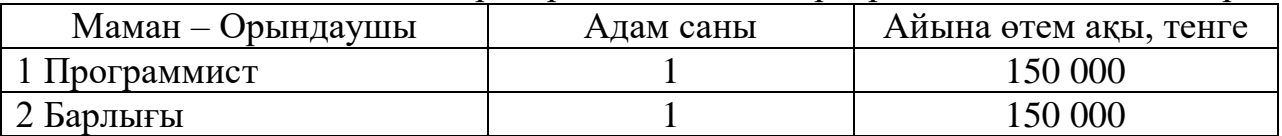

Осылайша, бағдарламашының күндізгі өтем ақысын құрайды:

$$
3\mu = 150000/22 = 6819 \, \text{[TT]}.
$$

Нақты міндет үшін бағдарламалық өнімді әзірлеудің еңбек сыйымдылығын (tp) әзірлеу кезеңдері бойынша еңбек шығынының сомасы ретінде қарастыруға болады:

- Тапсырманың сипаттамасын дайындау tо, адам/сағ;
- Есепті шешу алгоритмін әзірлеу tа, адам/сағ;
- Алгоритмнің блок-сұлбасын құру tб, адам/сағ;
- Бағдарламану tп, адам/сағ;
- ЭЕМ-де бағдарламаны жөндеу tотл, адам/сағ;
- Тапсырма бойынша құжаттама дайындау tд, адам/сағ.

Әрбір жұмыс түрінің еңбек сыйымдылығы мынадай формула бойынша анықталады:

$$
T_i = \frac{3Tmin + 2Tmax}{5}
$$
 (5.4)

мұндағы, *T*min – жоспар бойынша жеке жұмыс түрін орындаудың ең аз мүмкін еңбек сыйымдылығы;

*T*max – практикада жұмыстың жеке түрін орындаудың барынша мүмкін болатын еңбек сыйымдылығы.

Жұмыстың әрбір түрінің ұзақтығы күнтізбелік күнмен (*ti*) мына формула бойынша күнмен анықталады:

$$
t_i = \frac{T i}{\gamma_i} * K \text{mbf} \tag{5.5}
$$

мұндағы, *T<sup>i</sup>* – жұмыстың еңбек сыйымдылығы, адам-күн;

 $H_i$  – орындаушылар саны, адам;

Kшығ – демалыс және мереке күндерін ескеретін коэффициент:

$$
K\text{IIIbIF} = \frac{K\text{KaJ}}{K\text{pa6}},\tag{5.6}
$$

мұндағы, *Ккал. –* күнтізбелік күндер саны; Краб*.*– жұмыс күндері.

2020 жылғы өндірістік және салық күнтізбесіне сәйкес, жұмыс күндерінің саны 245 күнді құрайды, мереке күндерінің саны – 21, осылайша: Кшығ=2.1

Шығындар бойынша жұмыс кезеңдерінің толық тізімі, сараптамалық бағалау және олардың еңбек сыйымдылығының есептік шамасы, сондай-ақ әрбір жұмыс түрінің ұзақтығы 5.2 кестеде көрсетілген).

5.2 кесте - Сөйлеуді тану құрылғысын әзірлеудің кезеңдері мен еңбек сыйымдылығы

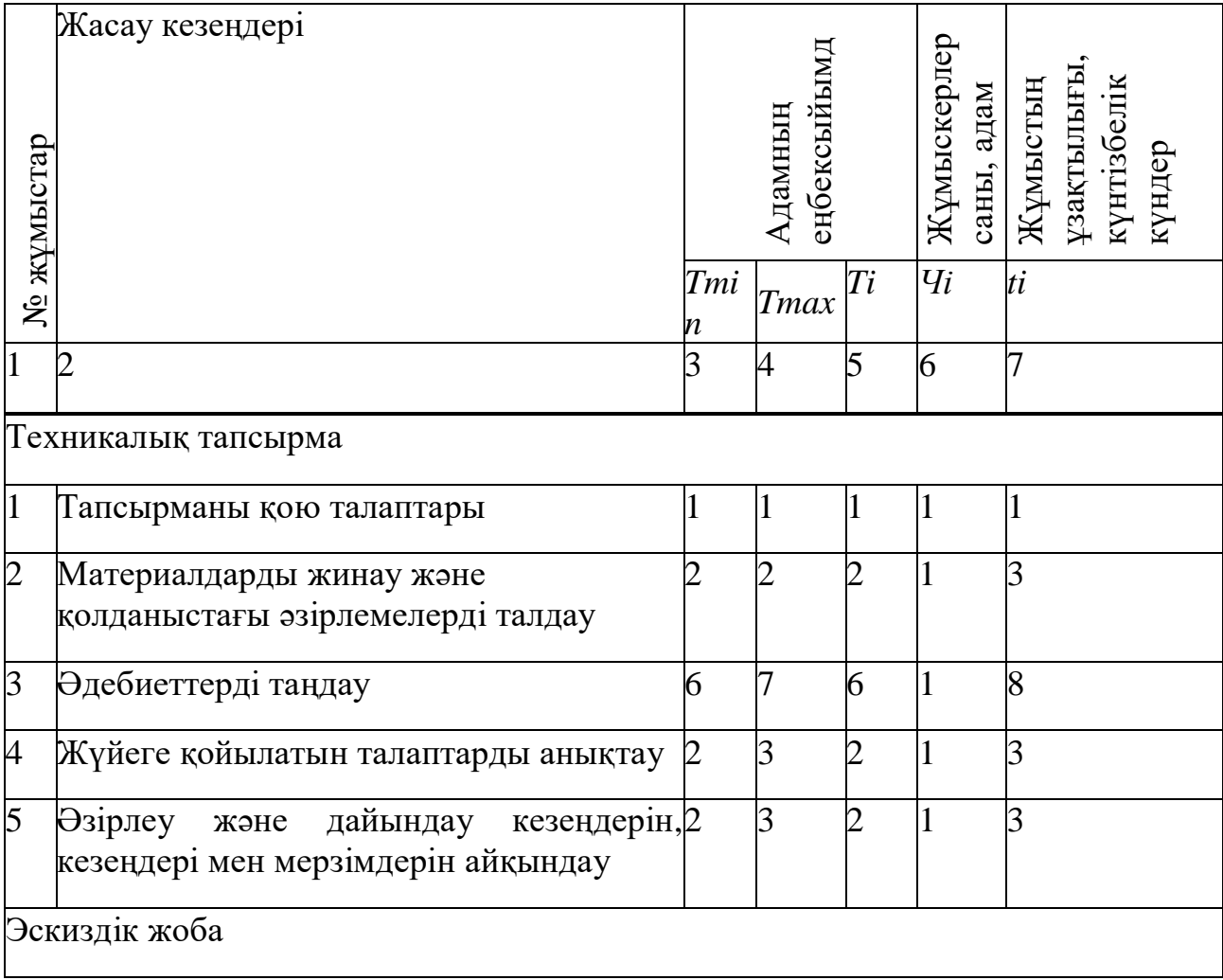

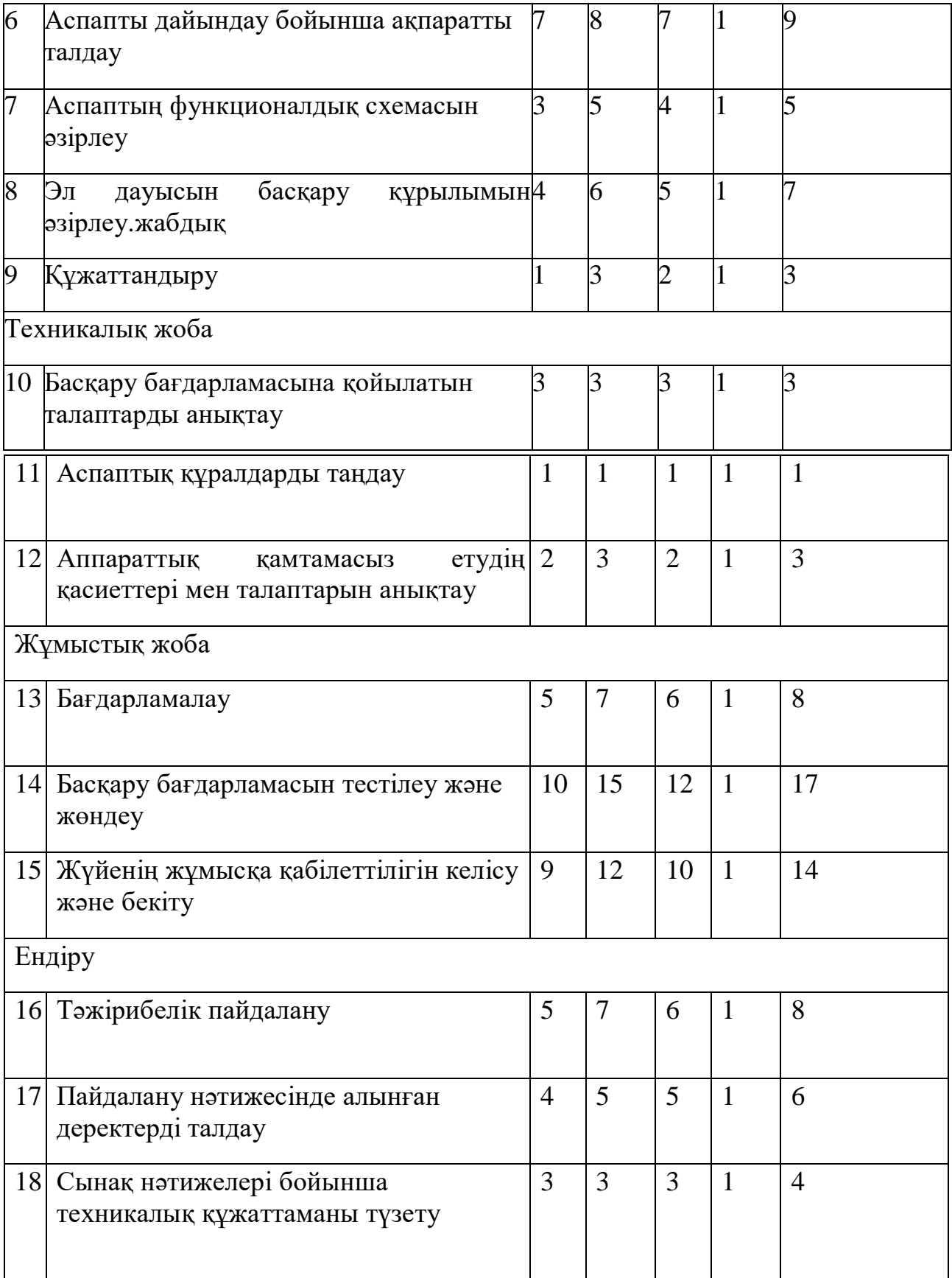

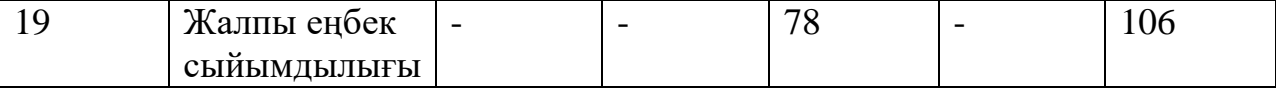

5.1 кестедегі келтірілген жұмыстарының барлық кезендері тізбекті орындалған кезде, демек, бір жолғы жұмыстарды жүргізудің жалпы ұзақтығы 106 күндік күнді құрайды, ал еңбек сыйымдылығы 78 сағ/күн.

$$
3_{\text{Hez}} = 6819 * 78 = 531 882 \, [\text{TT}].
$$

Демалуға және ауруға кететін уақыт шығынын ескеретін орындаушылардың қосымша жалақысы (негізгі еңбекақыдан орташа алғанда 10% қабылданады);

$$
300n = 10\% * 30c
$$
\n(5.7)

Осыдан,

$$
3_{\text{koc}} = 0.1 * 531 882 = 53 188 \text{ [Tr]}.
$$

Алынған деректер негізінде,

$$
\Phi \text{OT} = 531\,882 + 53\,188 = 585\,070\,\text{[TT]}.
$$

#### **5.3.2 Әлеуметтік салық**

Соц. әлеуметтік салық зейнетақы аударымдарын алып тастағанда еңбекақы төлеу қорының 11% мөлшерінде есептеледі. ФОТ-қа зейнетақы аударымы Сн 10% құрайды [16].

Әлеуметтік салық – с 01.01.18 в РК – 9,5%. Сбор соцобеспечения – 1,5%.

ЕТҚ-дан ҚР 10% зейнетақы есебін құрайды.

$$
Ccoy = (\Phi \text{OT} - Cn) * 11\%,\tag{5.8}
$$

мұндағы, *Ссоц* – әлеуметтік салық; *С<sup>п</sup>* – зейнетақы фондынан аударымдар.

$$
C_n = (\Phi \text{OT} * 0, 1),
$$
  
\n
$$
C_n = 585\ 070 * 10\% = 58\ 507 \text{ [TT]},
$$
  
\n
$$
C_{cou} = (585\ 070 - 58\ 507) * 11\% = \textbf{57921,93} \text{ [TT]}.
$$
\n(5.9)

#### **5.3.3 Амортизация**

Амортизациялық аударымдар *А<sup>о</sup>* формула бойынша есептелінеді:

$$
A_o = (H * \Phi * 100\% * 78) / 360 ,\t\t(5.10)
$$

мұндағы, Н - амортизацияның орташа жылдық нормасы (Мұнай-газ өндіру машиналары мен жабдықтарын, сондай-ақ ақпаратты өңдеуге арналған компьютерлер мен жабдықтарды қоспағанда, машиналар мен жабдықтар - 25%);

Ф - жабдықтың бастапқы құны, тенге.

Жобалау және әзірлеу үшін қажетті жабдықтың құны 170 000 теңгені құрайды (5.3 кесте)

| Құрал-жабдықтар | Бірлік бағасы | Мөлшері        | Сомасы тг. |
|-----------------|---------------|----------------|------------|
|                 | TT.           |                |            |
| Дэнекерлеу      | 19000         |                | 19000      |
| станциясы       |               |                |            |
| Қысқыш (үшінші  | 3000          |                | 3000       |
| кол)            |               |                |            |
| Ноутбук         | 110000        | 1              | 110000     |
| Ұзартқыш        | 1000          | $\overline{2}$ | 2000       |
| Кондиционер     | 15000         | 1              | 15000      |
| Жићаз жиынтығы  | 18000         |                | 18000      |
| Өрт сөндіргіш   | 1500          | $\overline{2}$ | 3000       |
| Корытынды       |               |                | 170000     |

5.3 кесте – Әзірлеу және жобалау үшін пайдаланылатын жабдықтар

 $A_o = (0.25 * 170000 * 78)/360 = 9208$  [Tr].

### **5.3.4 Материалдар мен жинақтаушылардың шығыны**

"Материалдар және жинақтаушылар" тармақшасына құнынан процентпен белгіленетін көлік шығындарын ескере отырып, материалдарға арналған шығындар енгізіледі (5.4 кесте).

| Материалдық<br>ресурстар | Өлшеу<br>бірлігі | Саны | Бірлік үшін<br>бағасы тг. | Сомасы тг. |
|--------------------------|------------------|------|---------------------------|------------|
| Дэнекер оловян           | гр.              | 100  | 600                       | 600        |
| Канифоль                 | дана             |      | 200                       | 200        |
| Макеттік төлем           | дана.            |      | 300                       | 300        |

5.4 кесте – Материалдар шығыны

#### *5.4 кестенің жалғасы*

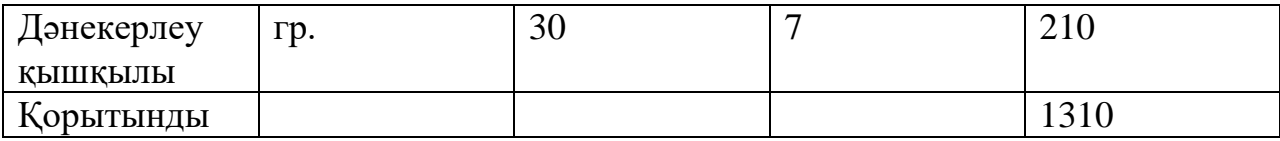

Сондай-ақ "Материалдар және жинақтаушылар" тармақшасына бағасынан пайызбен белгіленетін көлік шығындарын ескере отырып, жинақтауыштарға арналған шығындар енгізіледі (5.5 кесте).

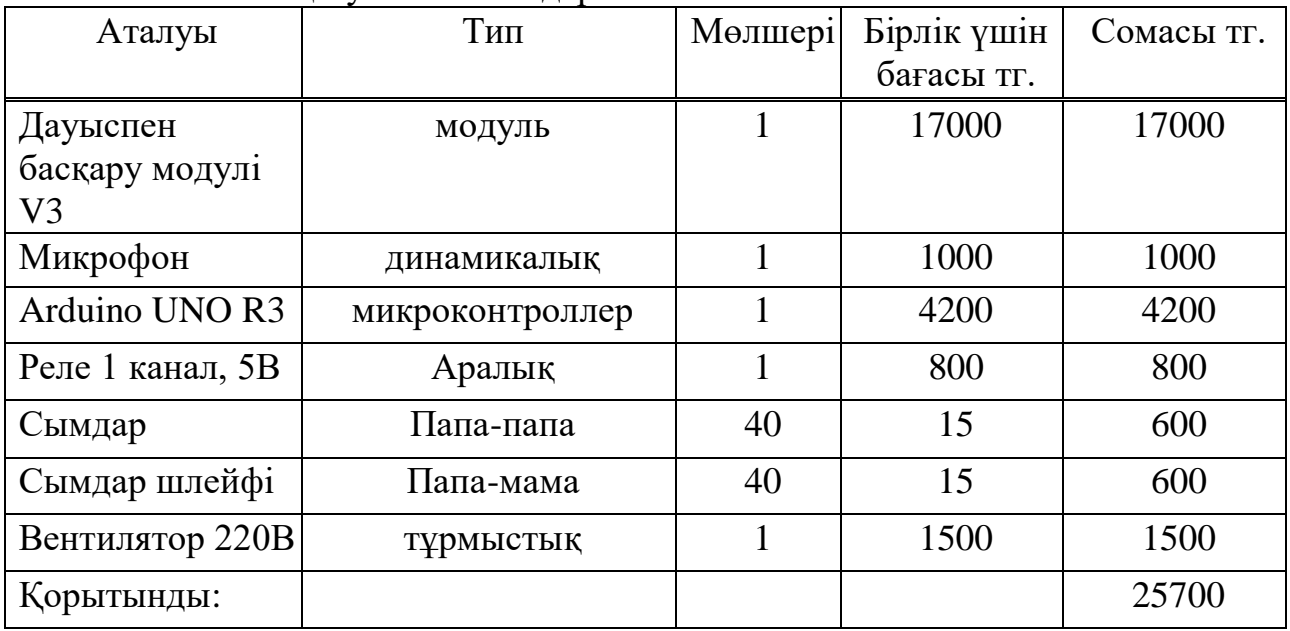

5.5 кесте – Жинақтаушы шығындары

Жинақтаушылардың құны - 25700 тг.

#### **5.3.5 Электр энергиясына шығындар**

Өндірістік қажеттіліктер (Ээ) тарапынан электр энергиясына ақы төлеу шығындары жабдық тұтынылатын қуатқа, кәсіпорынның жұмыс уақыты мен электр энергиясына тарифтерге байланысты анықталады [12].

$$
39 = M-k3+T [C\kappa B T + q], \qquad (5.11)
$$

мұндағы, M – ЭЕМ қуаты, кВт;

kз – жүктеме коэффициенті (0.8);

CкВт-ч – 1 кВт-сағаттағы электр энергия бағасы, тенге/кВт-сағ; Т – жұмыс уақыты, сағат (328с.).

$$
39 = 0.24 \times 0.8 \times 328 \times 23 = 1449
$$
 [reure/sec].

#### **5.3.6 Үйді жалға алу шығындары**

Жалға алынатын үй-жайдың ауданы – 40 м<sup>2</sup>. Алматы қаласындағы жалдау ақысы 1м<sup>2</sup> үшін коммуналдық қызметтер айына орташа есеппен 1500 теңгені құрайды.

Жалға алу шығындарын формула бойынша есептеу

$$
P_a = T \cdot \Pi_a, \qquad (5.12)
$$

мұндағы,  $\Pi_a$  – жалға алу бағасы, тг/ай; Т – жалға алу мерзімі, ай.

$$
P_a = 60000*2=120000 \, [\text{TT}].
$$

Аспапты жасау бағасы сонымен, құрайды:

$$
C = 585 070 + 57921,93 + 9208 + 1310 + 25700 + 1449 + 120000 =
$$

 $= 800 658,93$ [Tr].

Кпрі - күрделі салымдар бойынша i-ші нұсқа инвестициялық жобаның теңге. Жобаны жүзеге асыру үшін қажетті күрделі салымдар жабдықты сатып алуға және өнімді бағдарламалық қамтамасыз етуді әзірлеуге арналған салымдарды қамтиды:

$$
\text{K} \text{np} = \text{K} \text{o} \text{6} + \text{K} \text{m} \text{m},\tag{5.13}
$$

мұндағы, Кпр – жобаны іске асыру үшін қажетті күрделі салымдар;

Коб – жабдыққа қажетті күрделі салымдар;

Кпп – өнімнің бағдарламалық қамтамасыз етуінің капитал салымдары.

Жабдыққа күрделі салымдарды мына формула бойынша есептеу керек:

$$
Ko6 = Co6 + 3rp + 3m, \t\t(5.14)
$$

мұндағы, Коб – жабдыққа күрделі салымдар;

Соб – жабдықтың құны;

Зтр – тасымалдауға арналған шығындар;

Зм – монтажға арналған шығындар.

Тасымалдау шығындары шамамен жабдықтың жалпы құнының 5-10% құрайды және мынадай формула бойынша есептеледі:

$$
3\text{TP} = \text{Co6} \cdot 0.05, \tag{5.15}
$$

Монтаждық жұмыстарды жүргізуге арналған шығындарды жабдықтың құнынан 5-тен 7% - ға дейінгі аралықтан алу қажет, мына формула бойынша есептелелі:

$$
3M = Co6 \cdot 0.05, \tag{5.16}
$$

Жобаны іске асыру үшін қажетті жабдықтың жалпы құны 101 600 теңгені құрайды. Қажетті жабдықтар тізбесі және олардың құны 5.6 кестеде көрсетілген.

5.6 кесте - Өндіруші жобаны іске асырудың бірінші нұсқасы үшін жабдықтың құны (Раrаdох)

| Аталуы           | Мөлшері, дана  | Бірлік үшін  | Барлығы (тг.) |
|------------------|----------------|--------------|---------------|
|                  |                | бағасы (тг.) |               |
| Бақылау және     |                | 25 300       | 25 300        |
| басқару пульті   |                |              |               |
| Инфрақызыл       | $\overline{2}$ | 7700         | 15 400        |
| датчигі          |                |              |               |
| Реле             | $\overline{2}$ | 6500         | 13 000        |
| DS18B20 датчик   |                | 7 0 0 0      | 7 0 0 0       |
| температурысы    |                |              |               |
| Микроконтроллер  | $\overline{2}$ | 11 200       | 22 400        |
| Bluetooth-модуль |                | 11 300       | 11300         |
| $HC-06$          |                |              |               |
| Дыбыс датчигі    |                | 7 200        | 7 200         |
| Барлығы:         |                |              | 101600        |

(5.15) және (5.16) формулаларға сәйкес тасымалдау және монтажға жұмсалатын шығындар:

 $3 \text{rp} = 127 \, 100 \cdot 0.05 = 6355 \, [\text{rr}],$ 

$$
3M = 127 \ 100 \cdot 0.04 = 5 \ 084 \ [\text{TT}].
$$

Осылайша, формулаға сәйкес жобаны іске асырудың нұсқасы үшін жабдыққа күрделі салымдар (5.14) құрайды:

$$
Ko6 = 101\ 600+6355+5084=113\ 039
$$
 [TT].

Жеке баптар бойынша алынған деректер негізінде 5.6 кестеде келтірілген нысан бойынша бағдарламалық өнімді әзірлеуге арналған шығындар сметасы жасалады.

5.1 формуласы бойынша күрделі салымдар:

$$
K = 800 658,93 + 113 039 = 913 697,93
$$
 [TT].

Жеке баптар бойынша алынған деректер негізінде 5.6 кестеде келтірілген нысан бойынша бағдарламалық өнімді әзірлеуге арналған шығындар сметасы жасалады.

|                     | Шартты         | Сомасы,    | Жалпы    |
|---------------------|----------------|------------|----------|
| Шығындар баптары    | белгілер       | тенге      | сомадан  |
|                     |                |            | пайызбен |
|                     |                |            |          |
| Еңбекақы төлеу қоры | Зфот           | 779 922    | 76,8%    |
|                     |                |            |          |
| Әлеуметтік салық    | $3_{c3}$       | 77 212,3   | 7,6%     |
|                     |                |            |          |
| Материалдар         | 3 <sub>M</sub> | 25 700     | 1,5%     |
|                     |                |            |          |
| Амортизациясы       | $3_a$          | 9 2 0 8    | 0,9%     |
|                     |                |            |          |
| Электр энергиясы    | 3 <sub>3</sub> | 2755       | 0,2%     |
|                     |                |            |          |
| Үстеме шығыстар     | 3 <sub>H</sub> | 120 000    | 13%      |
|                     |                | 1 014797,3 | 100%     |
| Қорытынды:          |                |            |          |
|                     |                |            |          |

5.7 кесте - Бағдарламалық өнімді әзірлеуге кеткен шығындарды есептеу

#### **5.4 Динамикалық көрсеткіштерді есептеу**

Жобаны енгізуден күтілетін жылдық экономикалық әсердің шамасы мына формула бойынша есептеледі:

$$
\mathcal{L}_z = \mathcal{L}_{yz} - K \times E_n,\tag{5.17}
$$

мұндағы, Эг – күтілетін жылдық экономикалық тиімділік,тенге;

Эуг – күтілетін шартты-жылдық экономия, тенге;

К – күрделі салымдар, тенге;

Ен – капиталдық салымдардың экономикалық тиімділігінің нормативтік коэффициенті.

Шартты жылдық үнем мына формула бойынша есептеледі:

$$
9yr=91-92, \t(5.18)
$$

мұндағы, Э<sub>уг</sub>- күтілетін шартты-жылдық үнем, тенге;

Э1- жүйені енгізгенге дейінгі пайдалану жылдық шығындар;

Э2- енгізгеннен кейінгі пайдалану жылдық шығындар.

Жүйені енгізгенге дейінгі пайдалану жылдық шығындар мынадай формула бойынша есептеледі:

$$
\mathcal{D}1 = \Phi \mathcal{O} \mathcal{T} + \mathcal{C}_{\mathcal{H}},\tag{5.19}
$$

мұндағы, ФОТ- еңбекақы төлеу қоры; Сн- әлеуметтік салық.

5.8 кесте - Жобаға қатысатын қызметкерлер туралы мағлұматтар

| Маман     | Адам | Айлық табыс, тг | Жылғы     |
|-----------|------|-----------------|-----------|
|           | саны |                 | табыс     |
| Кузетші   |      | 70 000          |           |
| Парковщик |      | 60 000          | 1 440 000 |
| Корытынды |      | 330 000         | 3 960 000 |

Еңбекақы төлеу қоры мына формула бойынша есептеледі:

$$
\Phi \text{OT} = 3\text{ocm} + 3\text{qon},\tag{5.20}
$$

мұндағы, Знег- қызметкерлердің негізгі жалақысы;

Зқос- негізгі еңбекақының 20% - ын құрайтын қосымша жалақы.

$$
\Phi O T = 3.960\ 000 + (3.960\ 000 \times 0.2) = 4.752\ 000\ \text{[TT]}.
$$

Әлеуметтік салық 11% құрайды жұмыскедің табысынан, және осы формуламен есептелінеді:

$$
C_{H} = (\Phi \text{OT} - \Pi \text{O}) \times 11\%, \qquad (5.21)
$$

мұндағы, ЗА - ФОТ-тың 10% зейнетақы құрайды және әлеуметтік салықпен салық салынбайды:

$$
3A = \Phi \text{OT} - 10\%, \tag{5.22}
$$

$$
3A=4
$$
 752 000- 475 200= 4 276 800 [TT].

5.21 формула бойынша әлеуметтік салық:

$$
C_{\rm H} = (4\ 752\ 000-4\ 276\ 800) \times 11\% = 52\ 272\ \mathrm{[TT]}.
$$

Жүйені енгізгенге дейін, бір жылдың эксплуатациялық шығындар:

$$
9_1 = 4752\ 000 + 52272 = 4804272 \, [\text{TT}].
$$

Пайдалану шығыстары жүйені енгізгеннен кейін жылдық мынадай формула бойынша есептеледі:

$$
\mathcal{L}_2 = A + \mathcal{L} + H,\tag{5.23}
$$

мұндағы, А- амортизация;

Э - электр энергияға шығындар;

Н-үстеме шығындар.

Жылдық амортизация мына формула бойынша есептеледі:

$$
A = Ko6 \times Ha, \tag{5.24}
$$

мұндағы К- күрделі салымдар;

На- норма амортизация нормасы (25%).

A= 913 697,93 
$$
\times
$$
0,25= 228 424,4825 [TT].

Жылдық электр энергиясына арналған шығыстар мынадай формула бойынша есептеледі:

$$
G = W \times k_3 \times T \times C \times B \cdot T \cdot (5.25)
$$

мұндағы, W- жабдық қуаты;

kз- жүктеме коэффиценті (0.8);

Т- бір жылғы жұмыс уақыты;

СкВт-ч- 1 кВт-сағаттағы электр энергия бағасы (3-деңгейлі=27,05 тг).

$$
9 = 9 \times 0.8 \times 365 \times 24 \times 27,05 = 1706097 \text{ [TT]}.
$$

Үстеме шығындар мынадай формула бойынша есептеледі:

$$
H = 3_{oi} \times H_{\text{pH}} / 100\%,
$$
\n(5.26)

Н= 3 960 000×40%/100%= 1 584 000 [тг].

Жобаны енгізгеннен кейінгі пайдалану жылдық шығындар:

$$
9_2 = 228\,424,4825 + 1\,706\,097 + 1\,584\,000 = 3\,518\,521,4825\,\mathrm{[TT]}.
$$

5.3.2 формула бойынша шартты – жылдық экономика тең:

$$
D_{yr} = 4804272 - 35185214825 = 12857505175
$$
 [Tr].

Күрделі салымдардың экономикалық тиімділігінің нормативтік коэффициенті мынадай формула бойынша анықталады:

$$
E_{H} = \frac{1}{T_{H}},\tag{5.27}
$$

мұндағы, Тн – күрделі салымдардың өтелімділігінің нормативтік мерзімі, жылдар.

Күрделі салымдардың өтелімділігінің нормативтік мерзімі техникалық құралдардың моральдық ескіру мерзіміне және АЖ жобалық шешімдерге сүйене отырып қабылданады. (Тн=1,2,3…n), бағдарламалық өнімдер үшін өтелімділік мерзімі 4 жылға тең [17].

Күрделі салымдардың экономикалық тиімділігінің есептік коэффициенті:

$$
E_p = \frac{3yr}{K},\tag{5.28}
$$

мұндағы, Ер – күрделі салымдардың экономикалық тиімділігінің есептік коэффициенті;

Эуг – күтілетін шартты-жылдық үнем, теңге;

К - жүйені құруға арналған күрделі салымдар, теңге.

Экономикалық тиімділіктің есептік коэффициенті мына формула бойынша есептеледі:

$$
E_p = 1285 750,5175 / 913 697,93 = 1,4
$$

Күрделі салымдардың өтелімділігінің есептік мерзімі:

$$
T_p = \frac{1}{E_p},
$$
\n(5.29)

мұндағы, Е – күрделі салымдардың экономикалық тиімділігінің коэффициенті.

$$
T_p=1/1,4=0,7
$$
 [жыл].

Сонда:

$$
E_{\rm H} = 1/\,0,7 = 1,4
$$

Осылайша, жобаны енгізуден күтілетін жылдық экономикалық тиімділік:

$$
\mathcal{L}_z = \mathcal{L}_{yz} - K \times E_{tt},\tag{5.30}
$$

$$
9 = 1285 750,5175 - 913 697,93 \times 1,4 = 6574 \text{ [TT]}.
$$

Орындалған есептеулер нәтижелері кестеде келтірілген 5.9.

5.9 кесте - Жобаның салыстырмалы экономикалық тиімділік көрсеткіштері

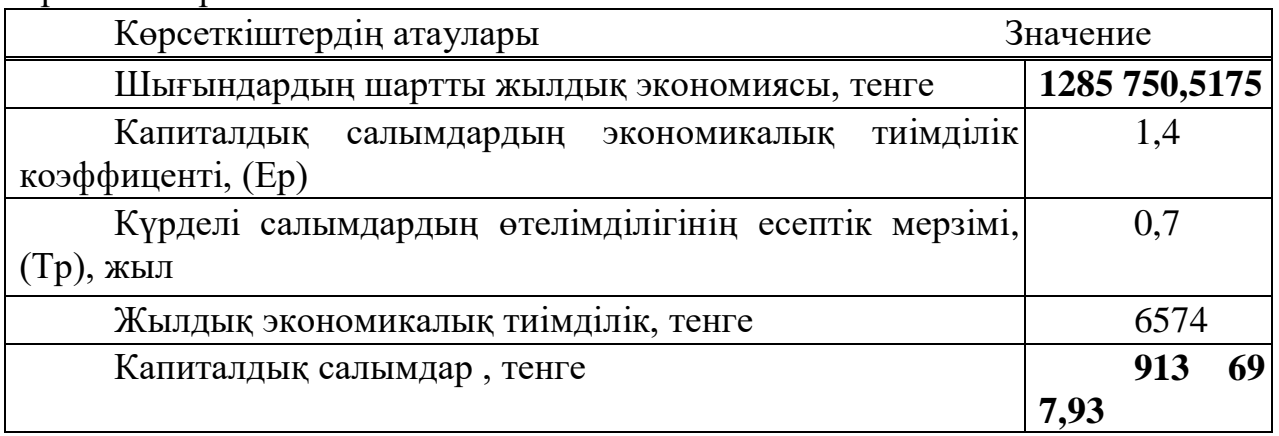

### **5.5 Бөлім бойынша қорытынды техникалық-экономикалық негіздеме**

Жобаны әзірлеуге және іске асыруға арналған шығындар бағдарламалық өнім мен жабдықтарды әзірлеуге арналған шығындарды қамтиды және **913 697,93** теңгені құрайды. Ағымдағы пайдалану шығыстарының төмендеуі нәтижесінде жобаны енгізуден шартты-жылдық үнем **1285 750,5175** теңгені, жылдық экономикалық тиімділік **6574** теңгені және өзін-өзі ақтау мерзімі 1,4 жылды құрады.

### **Қорытынды**

Arduino бойынша дипломдық жұмыс - біздің идеяларымызды іске асыруға арналған құрал ретінде электроника, информатика және Arduino платформасын практикалық қолдану әлеміне кіріспе.

Жұмыс Arduino теориялық сипаттамасын қамтиды және практикалық маңызы бар нақты жобаларда пәнді оқытуды ұсынады. Бұл жұмыста жобаларда пайдалану үшін жарамды аяқталған шешімдерді білдіретін Arduino қолдануының бірнеше үлгілері мен жобалары бар. Қазіргі уақытта жоба пысықтауға дайын.

Дамудың одан әрі бағыттары:

- жарық датчигінің интеграциясы;

- сағат интеграциясы;

- сыртқы түрін эстетикалық жақсарту.

Практикалық жұмыстарды жүргізу барысында Arduino платформасына арналған бағдарламалар жазылды. Бірінші жұмыста SMT (Surface-mount techology) құрылған жарықдиодты жыпылықтауға қабілетті Arduino платформасына арналған бағдарлама жазылған. Екінші жұмыста схема жиналып, Морзе әліппесі бойынша кодталған сөз жасай отырып, жарықдиодты жыпылықтауға қабілетті Arduino платформасына арналған бағдарлама жазылды. Әріпті кодтау басқа әріппен белгілі бір уақыт аралығымен бөлінген тиісті белгілермен орындалды. Үшінші жұмыста Arduino платформасына арналған бағдарлама жазылған, онда әр жарық диодтың жарығының біртіндеп өсуімен белгілі бір уақыт аралығымен түрлі түсті үш жарықдиодты жыпылықтатады. Төртінші жұмыста фоторезистордың көмегімен жарықтандыруды өлшеу орындалды. Үйжайдың жарықтандырылуына байланысты жарықдиодты қосу бағдарламасы жасалды. Бесінші жұмыста пьезокерамикалық сәуле шығарғыш зерттелді. Пьезокерамикалық сәуле шығарғыш - бұл кері пьезоэлектрлік әсердің арқасында дыбысты шығаруға қабілетті электракустикалық құрылғы. Жарықтандыруды бағалау үшін аспаптың сұлбасы құрастырылды, Arduino контроллеріне арналған бағдарлама құрастырылды, онда аспап жарықтандыруды өзгерту кезінде тиісті жарықдиодты қосып, қысқа әуен ойнатылды.

Дипломдық жұмыс аясында негізгі кезеңдер орындалды:

1) Arduino платформасының мүмкіндіктері;

2) микроконтроллерлер базасында қарапайым құрылғыларды жобалаудың негізгі шешімдері;

3) бағдарламалардың тестілік үлгілері жазылған.

Одан әрі дипломдық жұмыста сипатталған мысалдарды жетілдіру, сондай-ақ Arduino платформаларын бағдарламалау үшін жаңа функционалдық және күрделі мысалдар жазу жоспарлануда.

#### **Әдебиеттер тізімі**

1. Белов А. В. Микроконтроллеры AVR в радиолюбительской практике. — СПБ.: Наука и Техника, 2007. - 339 с.

2. Белов А. В. Конструирование устройств на микроконтроллерах. - СПБ.: Наука и Техника, 2005. - 256 с.

3. Бекешева А.И. Методические указания по экономической части выпускной работы. – Алматы: АУЭС, 2018. – 32 с.

4. Гололобов В.Н. С чего начинаются роботы? - М.: Солон-Пресс, 2011. - 189 с.

5. Голубцов М. С. Микроконтроллеры AVR от простого к сложному. - М.: Солон-Пресс, 2003. - 288 с.

6. ГОСТ 12.1.0179-2009 Система стандартов безопасности труда. Электробезопасность. Общие требования и номенклатура видов защиты. - Астана: МИиТ РК, 2009. – 36 с.

7. Иго Т. Arduino, датчики и сети для связи устройств: Пер. с англ. – 2 изд. – СПб.: БХВ-Петербург, 2015. - 544 с.

8. Национальный обзор по охране труда в республике Казахстан [http://base.safework.ru/safework?print&nd=444400037&spack=110listid=010000](http://base.safework.ru/safework?print&nd=444400037&spack=110listid=010000000100&listpos=3&lsz=9&nd=444400034&nh=0&) [000100&listpos=3&lsz=9&nd=444400034&nh=0&](http://base.safework.ru/safework?print&nd=444400037&spack=110listid=010000000100&listpos=3&lsz=9&nd=444400034&nh=0&) (16.04.20)

9. Охрана труда на предприятиях связи и охрана окружающей среды / И.Н. Баклашов. - М.: Радио и связь, 2009. – 247 с.

10. Петин В.А. Arduino и Raspberry Pi в проектах Internet of Things. – СПб.: БХВ-Петербург, 2016. – 320 с.

11. Петин В.А. Микрокомпьютеры Raspberry Pi. Практическое руководство. – СПб.: БХВ-Петербург, 2015. - 240 с.

12. Петин В.А. Проекты с использованием контроллера Arduino. – СПб.: БХВ-Петербург, 2015. - 464 с.

13. Предпринимательство / под ред. В.Я.Горфинкеля. Рус. – М.: «Юнити», 2010. – 267 с.

14. СНиП РК 2.04-05-2002. Естественное и искусственное освещение. Общие требования. – М.: Стройиздат, 2002.

15. Соммер У. Программирование микроконтроллерных платArduino/Freeduino. – СПб.: БХВ-Петербург, 2012. – 256 с.

16. Трамперт В. Измерение, управление и регулирование с помощью AVR-микроконтроллеров. - К.: «МК-Пресс», - 2006. - 208 с.

17. Эванс Б. Arduino блокнот программиста. — London: CUP, 2007. - 240 с.

#### **А қосымшасы**

#### Бағдарлама коды

«Main activity» қосымша жасалатын барлық функциялардың тікелей орындалуына жауап береді [9].

package net.sytes.text\_speech\_bl1; import java.io.DataInputStream; import java.io.IOException; import java.io.InputStream; import java.io.OutputStream; import java.util.ArrayList; import java.util.HashMap; import java.util.Locale; import java.util.Timer; import java.util.TimerTask; import java.util.UUID; import android.bluetooth.BluetoothAdapter; import android.bluetooth.BluetoothDevice; import android.bluetooth.BluetoothSocket; import android.app.Activity; import android.content.Intent; import android.os.Bundle; import android.speech.RecognizerIntent; import android.speech.tts.TextToSpeech; impоrt android.speech.tts.UtteranceProgressListener; import android.util.Log; import android.view.View; import android.widget.TextView; import android.widget.Toast; public class MainActivity extends Activity implements TextToSpeech.OnInitListener {// Синтезатор инициализациясы үшін TextToSpeech.OnInitListener интерфейсін қолданумен класс ашу; public int upbluetooth=1; public int  $r19=10$ ; public static final int CODE = 1234; public TextToSpeech tts; private TextView txtText; public TextView temtext; public int value=100; private int bluecancel=0; public int bytes; public byte[] buffer = new byte[128]; public String readMessage; public Timer time;

#### *Бағдарлама кодының жалғасы*

```
//Socket, көмегімен Arduino bluetooth-ге деректер жіберіледі
```
private BluetoothSocket clientSocket;

```
// тізбекті bluetooth құрылғыға UUID қосылу үшін
```
private UUID uuid = UUID.fromString("00001101-0000-1000-8000- 00805F9B34FB");

public String spout;

public String sp;

```
// сұрақтар жолдарының мысалдары
```
public String  $sp0 =$ "қызылды өшіру";

public String  $sp1 =$ "қызылды қосу";

public String  $sp2 =$ "жасылды өшіру";

public String  $sp3 = "жасылды$  қосу";

public String  $sp4 = "k$ екті өшіру";

public String  $sp5 = "K\theta KTi KOCV"$ ;

public String sp6 = "температурасы";

public String  $sp10 = "cen]$ н атын кім?";

public String sp11 = "сен не жасай аласың";

public String  $sp12 = "ceniң командаларын";$ 

public String  $sp13 = "paxmer";$ 

public String sp14 = "сен қайдансың?";

public String  $sp15 = "$  салем";

public String sp19 = "байланыс бітті";

// жауаптар жолдарының мысалдары

public String  $sp20 =$  "менің атым Күн";

public String  $sp21 =$  " мен жарықты қосып, өшіре аламын және температураны анықтай аламын ";

public String sp22 = " Жасыл қосу. Жасыл өшіру. Қызыл және көк үшін бірдей. Температурасы.";

public String sp23 = " өтінеміз "; public String  $sp24 = "$  мен Хмельницкий"; public String  $sp25 = "cameMercis";$ public String  $sp29 = "cay$  больныз"; public String  $sp30 =$ "қызылды өшірдім"; public String  $sp31 =$ "қызылды қостым"; public String  $sp32 =$ "жасылды өшірдім"; public String  $sp33 =$  "жасылды қостым"; public String  $sp34 = "k$ екті өшірдім"; public String  $sp35 = "көкті қостым";$ // Сақтау үшін хеш картаны сипаттау // кілтті (біздің жағдайда TextToSpeech.Engine.KEY\_PARAM\_UTTERANCE\_ID)

```
// қандай да болса мәні - жолдар (мысалы - "5678")
     private HashMap<String, String> params = new HashMap<>();
     @Override
     public void onCreate(Bundle savedInstanceState) {
     super.onCreate(savedInstanceState);
     setContentView(R.layout.activity_main);
     txtText = (TextView) findViewById(R.id.input_test);temtext = (TextView) findViewById(R.id.textView2);
     tts = new TextToSpeech(this, this);
     tts.setOnUtteranceProgressListener(new utteranceProgressListener()); 
     // Тыңдаушыны сөйлеу синтезін орнату
     bluet(); // Bluetooth қосу
     }
     public void spi() { // Сөйлеуді тану белсенділігін шақыру
     Intent intent = new
Intent(RecognizerIntent.ACTION_RECOGNIZE_SPEECH);
     intent.putExtra(RecognizerIntent.EXTRA_PROMPT, " Дауыстап және
анық айт!");
     startActivityForResult(intent, CODE);
     }
     @Override
     public void onDestroy() {
     super.onDestroy();
     // Сөйлеу синтезаторын тоқтату tts!
     if (tts != null) {
     tts.stop();
     tts.shutdown();
     }
     try
     clientSocket.close(); // Bluetooth –бен қосылысты жабу
     \} catch (IOException e2) \{ \}}
     @Override
     public void onInit(int status) {// Сөйлеу синтезінің алдында 
инициализациялау
     if (status == TextToSpeech.SUCCESS) {
     int result = tts.setLanguage(Locale.getDefault());
     params.put(TextToSpeech.Engine.KEY_PARAM_UTTERANCE_ID," 
HELLO");
     if (result == TextToSpeech.LANG_MISSING_DATA
     \parallel result == TextToSpeech.LANG_NOT_SUPPORTED) {
```

```
Log.e("TTS", "This Language is not supported");
}
} else {
Log.e("TTS", "Init Failed!");
}
```
protected void onActivityResult(int requestCode, int resultCode, Intent data) {// Кейін шақырылады

```
// дауысты тану нәтижесін алу
```

```
super.onActivityResult(requestCode, resultCode, data);
```
ArrayList<String> spee;

value=100;

switch (requestCode){

case CODE: {

```
if (resultCode == RESULT OK && null != data) {
```
// текстік жолдардың тізімін аламыз – тану нәтижесі.

// Жолдар бірнеше болуы мүмкін, өйткені әрдайым сөйлеуді дәл тануға болмайды.

// Дұрыс нәтижелер тізімнің басында жүреді

```
spee = data.getStringArrayListExtra(RecognizerIntent.EXTRA_RESULTS);
sp = spec.get(0).toString();
```

```
txtText.setText(sp);
```
 $spout = sp$ ;

```
int r0 = sp.compileTo(sp0);
```

```
int r1 = sp.compileTo(sp1);
```

```
int r2 = sp.compileTo(sp2);int r3 = sp.compileTo(sp3);
```

```
int r4 = sp.compileTo(sp4);
```

```
int r5 =sp.compareTo(sp5);
```

```
int r6 = sp.compileTo(sp6);
```

```
int r10 = sp.compileTo(sp10);
```

```
int r11 = sp.compileTo(sp11);
```

```
int r12 = sp.compileTo(sp12);
```

```
int r13 = sp.compileTo(sp13);
```

```
int r14 = sp.compileTo(sp14);
```

```
int r15 =sp.compareTo(sp15);
```

```
int r19 = sp.compileTo(sp19);
```
- if  $(0 = 0)$  spout = sp30;
- if (r1 = 0) spout =  $sp31$ ;
- if (r2 = 0) spout =  $sp32$ ;
- if (r3 = 0) spout =  $sp33$ ;
- if ( $r4 == 0$ ) spout = sp34;

```
if (r5 = 0) spout = sp35;
     if (r6 == 0) spout = sp6;
     if (r10 == 0) spout = sp20;
     if (r11 == 0) spout = sp21;
     if (r12 == 0) spout = sp22;
     if (r13 = 0) spout = sp23;
     if (r14 == 0) spout = sp24;
     if (r15 == 0) spout = sp25;
     if (r19 == 0) spout = sp29:
     if (upbluetooth == 0) { // Bluetooth байланысы бар болса, онда
     // салыстыру нәтижесі таңбамен ұсынылады
     // Мысалы, егер дауысты тану нәтижесі жолға сәйкес келсе 
     // "жасыл қосу" bluetooth арқылы 3 таңбасын жібереміз (код 51)
     if (r1 = 0) value = 49;
     if (r0 = 0) value = 48;
     if (r3 = 0) value = 51;
     if (r2 = 0) value = 50;
     if (r5 = 0) value = 53;
     if (r4 = 0) value = 52;
     if (r6 = 0) value = 54;
     // деректерді жібереміз
     if (value != 54) outData(value);
     if (value == 54) {
      temtext.setText(readMessage); // Температураны басып шығарамыз 
      spout = readMessage;}
            }
      tts.speak(spout, TextToSpeech.QUEUE_ADD, params); // Сөйлеуді 
синтездеу
      }
            }
      break;
      }
            }
      public void click(View view) {
     if(upbluetooth==0) { // Если Bluetooth подключен
     // Батырманы басқан кезде температураны беру және оқу бағдарламасы
жұмысының таймерін тоқтатамын 
     time.cancel(); time.purge();
```
// Жаңа бастапқы бағдарлама таймерін іске қосамын

### *Бағдарлама кодының жалғасы*

// деректермен (температура сұранымын жіберу және температураны қабылдау) bluecancel  $= 0$ ;  $time = new Timer$ ; bluetoothInOut bInOut = new bluetoothInOut(); time.schedule(bInOut,500,1000); } spi(); // Мен сөйлеуді тануды бастаймын } public void bluet() { // Bluetooth қосылу Intent enableBt = new Intent(BluetoothAdapter.ACTION\_REQUEST\_ENABLE); enableBt.addFlags(Intent.FLAG\_ACTIVITY\_NEW\_TASK); startActivity(enableBt); // әдетте Bluetooth қолданылады BluetoothAdapter bluetooth = BluetoothAdapter.getDefaultAdapter(); try { // Қарапайымдылық үшін нақты мекен-жайы бар bluetooth таңдаңыз  $BluetoothDevice$  device  $=$ bluetooth.getRemoteDevice("98:D3:31:B0:86:16"); // Құпия socket үшін RFCOMM жасау - кіріс және шығыс хабарлар үшін clientSocket = device.createRfcommSocketToServiceRecord(uuid); // Қашықтағы bluetooth қосылу әрекеті clientSocket.connect(); // Егер әрекет орындалса, экранның төменгі жағында хабар шығады Toast.makeText(getApplicationContext(), "bluetooth байланыс орнатылды", Toast.LENGTH\_LONG).show(); upbluetooth=0;  $time = new Timer$ ; bluetoothInOut bInOut = new bluetoothInOut(); time.schedule(bInOut,500,1000); // Бағдарлама іске қосылғаннан кейін 500 миллисекундтан кейін бастау // әр секунд сайын температураны сұрау } // Қате пайда болған жағдайда, bluetooth қосылмағанын хабарлаймыз catch (IOException e) { upbluetooth=1; Toast.makeText(getApplicationContext(), "Bluetooth тексер!", Toast.LENGTH\_LONG).show(); } }

```
// Сөйлеу синтезінің аяқталуын бекіту үшін қажетті класс жасаңыз
public class utteranceProgressListener extends UtteranceProgressListener {
```
@Override

public void onDone(String utteranceId) { // Синтезатормен сөйлеуді аяқтағаннан кейінгі әрекеттер

 $r19 = sp.compileTo(sp19);$ 

if(r19 != 0) spi(); // Егер де "байланыс бітті" десе, онда сөйлеуді активизациялау қайтадан бастайды

else{

```
if(upbluetooth==0) { // Егер Bluetooth қосылған болса
     // Егер "байланыс соңы" айтылса-таймерді тоқтатамын
     time.cancel(); time.purge();
     // жаңа бастапқы деректермен бағдарламаның таймерін іске қосамын
     // (температураны сұратпай, бірақ температураны қабылдаумен)
     bluecancel = 1;
     time = new Timer):
     bluetoothInOut bInOut = new bluetoothInOut();
     time.schedule(bInOut,500,1000);
      }
            }
     Log.d("TtsUtteranceListener", "utterance Done: " + utteranceId);
      }
      @Override
     public void onStart(String utteranceId) {
     Log.d("TtsUtteranceListener", "utterance Start: " + utteranceId);
      @Override
     public void onError(String utteranceId) {
     txtText.setText("Error");
     Log.d("TtsUtteranceListener", "utterance Error: " + utteranceId);
      }
            }
     public void outData(int value) {
     try {
     // Деректерді жіберу үшін шыққан ағынын аламыз OutputStream 
outStream = clientSocket.getOutputStream();
     // деректерді жібереміз
      outStream.write(value);
      } catch (IOException e) {
            }
```

```
}
     public class bluetoothInOut extends TimerTask {
     public void run() {
     try {
     if( bluecancel == 0 )
     // Тек осы жағдайда ғана температураға сұранысты жібереміз {
     OutputStream outStream = clientSocket.getOutputStream();
     outStream.write(54);}
     // Деректерді қабылдау үшін кіріс ағынын аламыз
     InputStream inb = clientSocket.getInputStream():// Bluetooth – ден строкаға қарай кіріс ағынның түрлендіреміз
     DataInputStream in = new DataInputStream(inb);
     bytes = in.read(buffer);if (bytes > 10 ) // bluetooth арқылы қабылданды (мысалы) 10 байттан 
жоғары, онда
      \left\{ \right.// байттарды нөлдік индекстен bytes индексіне дейінгі жолға
түрлендіреміз
     readMessage = new String(buffer, 0, bytes);
```

```
}
         } catch (IOException e) {
}
       }
}
       }
```
Қысқаша айтқанда, қолданба орнатылған Google тану жүйелері арқылы сөйлейді, бұрын жазылған нұсқаларға сәйкес іздейді және егер сәйкестік тапса, 0-ден 6-ға дейінгі мәндерді жібереді [10]. Болашақ қосымшаның түрі.

Белгі қою файлының коды, болашақ қосымшаның түрін анықтайды: <RelativeLayout

```
xmlns:android="http://schemas.android.com/apk/res/android"
```

```
xmlns:tools="http://schemas.android.com/tools"
```
android:layout\_width="match\_parent"

android: layout height="match parent"

```
android:paddingLeft="@dimen/activity_horizontal_margin"
```
android:paddingRight="@dimen/activity\_horizontal\_margin"

```
android:paddingTop="@dimen/activity_vertical_margin"
```
android:paddingBottom="@dimen/activity\_vertical\_margin" tools:context=".MainActivity"

android:background="#ff074bff"> <TextView android:layout\_width="wrap\_content" android:layout\_height="wrap\_content" android:layout\_marginTop="68dp" android:hint="Распознанный текст" android: $id="@+id/input text"$ android:textSize="45dp" android:gravity="center" android:textColor="#ff3c09ff" android:background="#ff05ff14" android:textColorHint="#ff2f06ff" android:width="600dp" android:layout\_alignParentTop="true" android: layout center Horizontal="true" /> <Button android:layout\_width="wrap\_content" android:layout\_height="wrap\_content" android:text="Нажми для начала диалога" android:id="@+id/button" android:textSize="65dp" android:onClick="click"

android:textColor="#ffffffff" android:textStyle="bold" android:background="#ffff04bb" android:layout\_marginBottom="187dp" android:layout\_alignParentBottom="true" android:layout\_alignParentStart="true" /> <TextView android:layout\_width="wrap\_content" android:layout\_height="wrap\_content" android:id="@+id/textView2" android:hint="Температура" android:textSize="45dp" android:gravity="center" android:textColorHint="#ff1004ff" android:background="#fffcfffa" android:textColor="#ff0f07ff" android:width="600dp" android:layout\_marginTop="270dp"

#### *Бағдарлама кодының жалғасы*

```
android: layout below = "@+id/input text"
android: layout_centerHorizontal="true" />
</RelativeLayout>
```
Манифест файлының коды

Манифест файлында Android-ортасында жұмыс істеуге арналған қосымшаның барлық құқықтары мен рұқсаттары жазылады:

 $\langle$  2xml version="1.0" encoding="utf-8"?>

<manifest xmlns:android="http://schemas.android.com/apk/res/android" package="net.sytes.text\_speech\_bl1" >

<uses-permission android:name="android.permission.BLUETOOTH" /> <uses-permission

android:name="android.permission.BLUETOOTH\_ADMIN" />

<application

android:allowBackup="true"

android:icon="@drawable/ic\_launcher"

android:label="@string/app\_name"

android:theme="@style/AppTheme" >

<activity

android:name=".MainActivity"

android:label="@string/app\_name" >

<intent-filter>

<action android:name="android.intent.action.MAIN" />

<category android:name="android.intent.category.LAUNCHER" />

</intent-filter>

</activity>

</application>

</manifest>

Манифест файлында Bluetooth құрылғысына рұқсат беру керек:

<uses-permission android:name="android.permission.BLUETOOTH" /> <uses-permission

android:name="android.permission.BLUETOOTH\_ADMIN"

#### Ардуиномен жұмыс істеуге арналған скетч

Ардуиноға арналған бағдарлама «скетч» деп аталады [11]. Ардуиноның стандартты ортасында жазамыз:

#include <OneWire.h> *//Мына жолда библиотеканы косып жатыр* OneWire ds(10); *//мынау 10 аягына микроконтроллердің датчикті қосатын портты ининциализациялау*

#define BAUDRATE 9600 *//блютузбен жіберетін жылдамдықтың өлшем бірлігі бод/с*

```
boolean started = false; //логикалық айнымалы белгілі бір команданын 
жағдайын көрсетеді
//бастапқы функция - бұл функцияда керек командалар инициализацияланады
void setup(void) {
Serial.begin(BAUDRATE); //жылдамдықты бекіту
Serial.println("******************************"); //мынау блютузбен 
бастапқы ақпаратты жіберу
Serial.println(" Diploma project");
Serial.println(" Send Temperature data from Bluetooth");
Serial.println("*******************************");
delay(1000); //мынау 1 с күту
}
//мынау мәңгі функция, микроконтроллер әрқашан осы функция ішінде 
болады
void loop(void) {
byte i; //айнымалылар
byte present = 0;
byte type s;
byte data[12]; //массив айнымалы
byte addr[8];
float celsius, fahrenheit; //бөлшекти айнымалы
if ( !ds.search(addr)) { //мына шарт датчик қосулыма соны тексереді
ds.reset_search();
delay(250);
return;
}
if (started == false) //мына шарт датчиктің адресін жазады
\{ present = ds.reset();
ds.select(addr);
ds.write(0x4E);
ds.write(0x4B);
ds.write(0x46):
ds.write(0x6f);
started = true:
} 
ds.reset();
ds.select(addr);
ds.write(0x44, 1); // start conversion, with parasite power on at the enddelay(1000); // maybe 750ms is enough, maybe not
present = ds.reset();ds.select(addr);
```

```
ds.write(0xBE); //Read Scratchpad
for ( i = 0; i < 9; i++) { //мұнда датчикті оқиды
data[i] = ds.read();}
int16_t raw = (data[1] << 8) | data[0];
if (type_s) \{raw = raw << 3; //9 bit resolution default
if (data[7] == 0x10) {
raw = (raw & 0xFFF0) + 12 - data[6];
}
} else {
byte cfg = (data[4] \& 0x60);
if (cfg == 0x00) raw = raw & \sim7; // 9 bit resolution, 93.75 ms
else if (cfg == 0x20) raw = raw & \sim3; // 10 bit res, 187.5 ms
else if (cfg == 0x40) raw = raw & ~1; // 11 bit res, 375 ms
}
celsius = (float)raw / 16.0; // сол қойылған мәндерді түрлендіреді целсийға, 
фаренгейтке
fahrenheit = celsius * 1.8 + 32.0;
Serial.print(" Temperature = "); //мұнда соларды жібереді блютузбен
Serial.print(celsius);
Serial.print(" C, ");
Serial.print(fahrenheit);
Serial.println(" F");
}
```